# Instrukcja obsługi Liquiphant FTL33 IO-Link

Sygnalizator poziomu cieczy dla przemysłu spożywczego

# **& IO-Link**

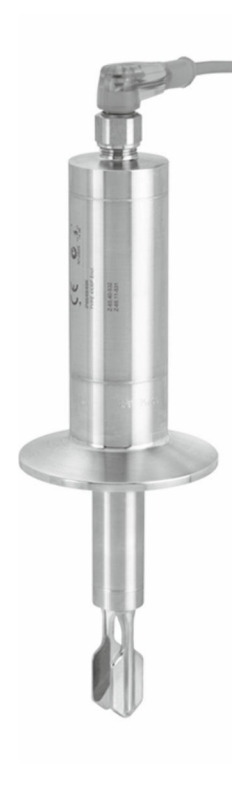

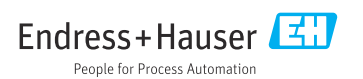

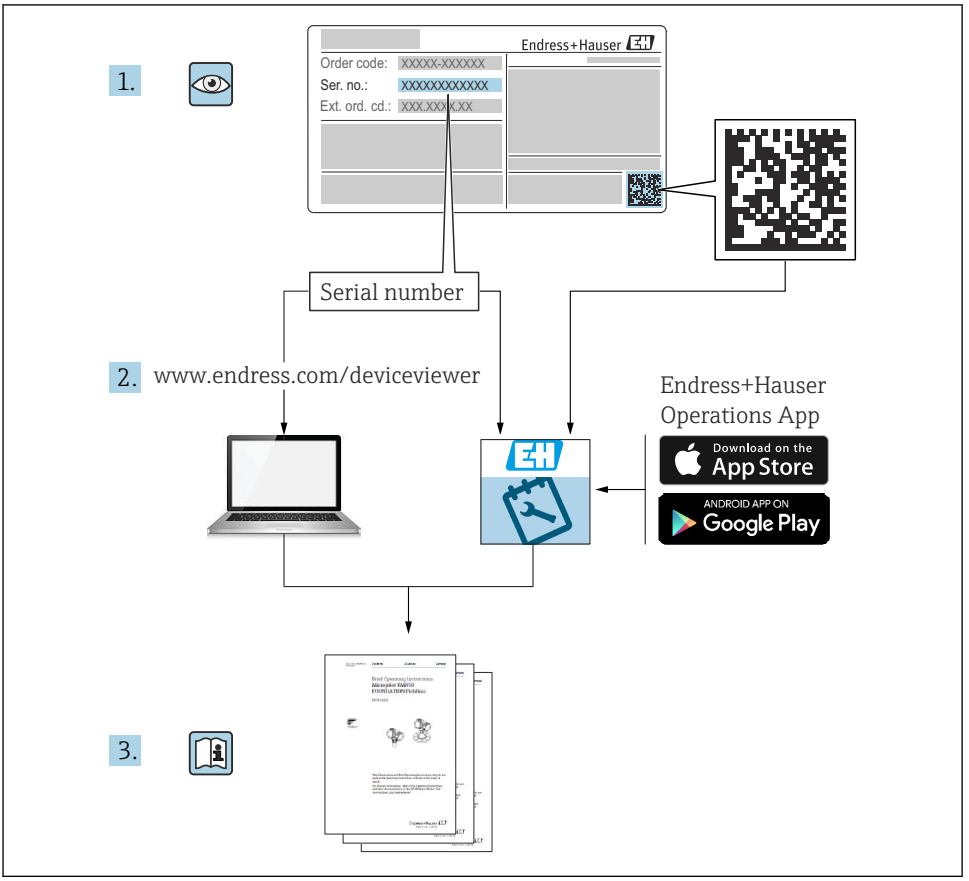

A0023555

# Spis treści

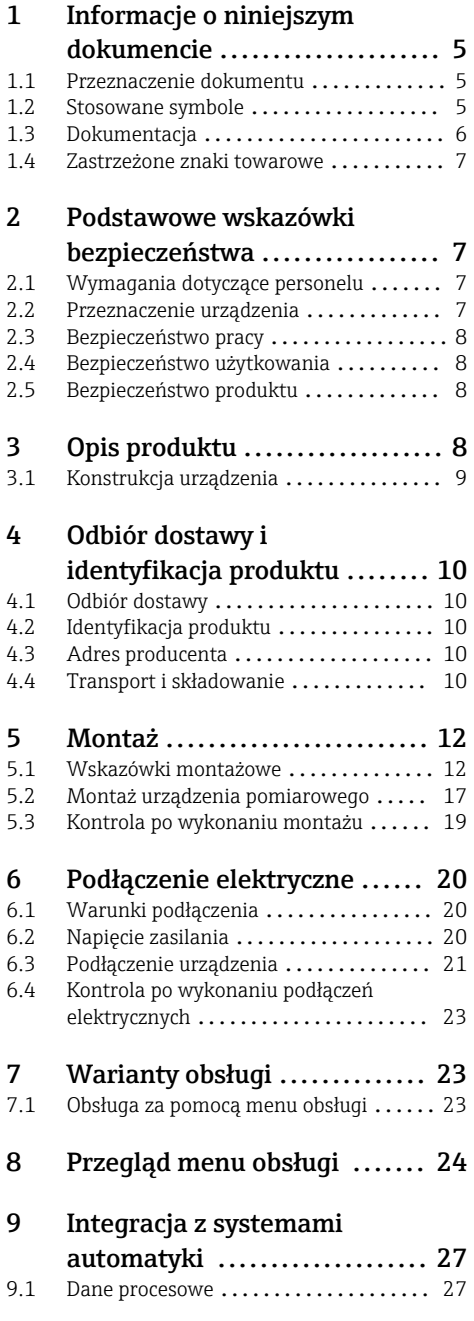

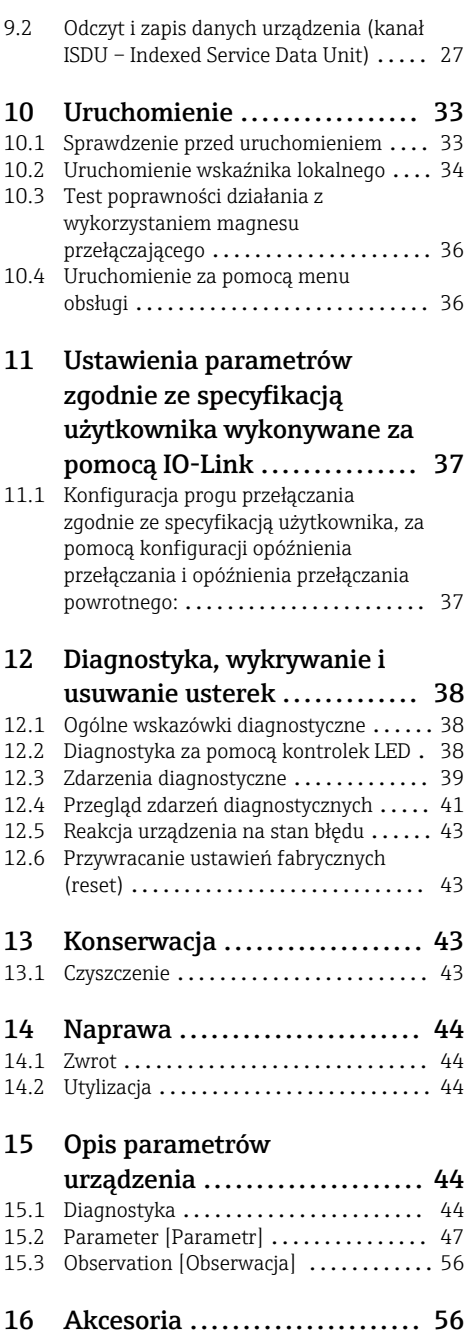

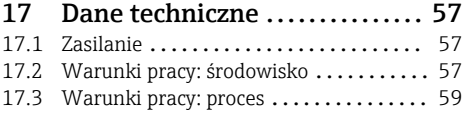

# <span id="page-4-0"></span>1 Informacje o niniejszym dokumencie

### 1.1 Przeznaczenie dokumentu

Niniejsza instrukcja obsługi zawiera wszelkie informacje, które są niezbędne na różnych etapach cyklu eksploatacji urządzenia: od identyfikacji produktu, odbioru dostawy i składowania, przez montaż, podłączenie, obsługę i uruchomienie aż po lokalizację i usuwanie usterek, konserwację i utylizację.

### 1.2 Stosowane symbole

#### 1.2.1 Symbole związane z bezpieczeństwem

#### **A PRZESTROGA**

Ten symbol ostrzega przed niebezpieczną sytuacją. Zlekceważenie tego zagrożenia może być przyczyną lekkich lub średnich obrażeń.

#### **NIEBEZPIECZEŃSTWO**

Ten symbol ostrzega przed niebezpieczną sytuacją. Zlekceważenie tego zagrożenia spowoduje poważne uszkodzenia ciała lub śmierć.

#### **NOTYFIKACJA**

Tym symbolem oznaczone są informacje o procedurach i innych danych, z którymi nie wiąże się niebezpieczeństwo obrażeń.

#### **A OSTRZEŻENIE**

Ten symbol ostrzega przed niebezpieczną sytuacją. Zlekceważenie tego zagrożenia może spowodować poważne uszkodzenia ciała lub śmierć.

#### 1.2.2 Symbole narzędzi

Klucz płaski

#### 1.2.3 Symbole oznaczające rodzaj informacji

#### Dopuszczalne

Dopuszczalne procedury, procesy lub czynności

#### $\nabla$  Zalecane

Zalecane procedury, procesy lub czynności

#### **Zabronione**

Zabronione procedury, procesy lub czynności

#### **H** Wskazówka

Oznacza informacje dodatkowe

#### m

Odsyłacz do dokumentacji

**A**

Odsyłacz do strony

<span id="page-5-0"></span>Uwaga lub krok procedury

1. , 2. , 3. Kolejne kroki procedury

Wynik kroku procedury

#### 1.2.4 Symbole na rysunkach

1, 2, 3, ... Numery pozycji

A, B, C, ... Widoki

#### 1.2.5 Symbole rodzaju komunikacji

Dioda LED nie świeci się

- **Dioda LED** świeci się
- 图 Dioda LED pulsuje

#### 1.2.6 Piktogramy na urządzeniu

#### $\Lambda \rightarrow \mathbb{R}$  Instrukcje dotyczące bezpieczeństwa

Obowiązuje przestrzeganie instrukcji dotyczących bezpieczeństwa podanych w odpowiednich instrukcjach obsługi

#### Rezystancja temperaturowa przewodów podłączeniowych

Wymagania dotyczące minimalnej rezystancji temperaturowej przewodów podłączeniowych

# 1.3 Dokumentacja

Wymienione poniżej dokumenty można pobrać, używając zakładki "Do pobrania" na stronie internetowej Endress+Hauser (www.endress.com/downloads):

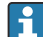

Wykaz dostępnej dokumentacji technicznej, patrz:

- *W@M Device Viewer* [\(www.endress.com/deviceviewer\)](https://www.endress.com/deviceviewer): należy wprowadzić numer seryjny podany na tabliczce znamionowej
- Aplikacja *Endress+Hauser Operations App*: należy wprowadzić numer seryjny podany na tabliczce znamionowej lub zeskanować kod QR z tabliczki znamionowej

### 1.3.1 Karta katalogowa (TI): pomoc w doborze urządzenia

Dokument ten zawiera wszystkie dane techniczne urządzenia oraz przegląd akcesoriów i innych produktów, które dla tego urządzenia można zamówić.

#### <span id="page-6-0"></span>1.3.2 Dokumentacja uzupełniająca

#### • TI00426F

Adaptery do wspawania, adaptery procesowe i kołnierze (przegląd)

• SD01622P

Wskazówki montażowe dla adapterów do wspawania G 1", G ¾"

• BA00361F

Wskazówki montażowe dla adapterów do wspawania M24x1.5

# 1.4 Zastrzeżone znaki towarowe

# @ IO-Link

jest zastrzeżonym znakiem towarowym IO-Link Consortium.

# 2 Podstawowe wskazówki bezpieczeństwa

# 2.1 Wymagania dotyczące personelu

Aby wykonywać niezbędne prace, takie jak np.  uruchomienie i konserwacja, personel powinien spełniać następujące wymagania:

- ‣ Przeszkoleni, wykwalifikowani specjaliści powinni posiadać odpowiednie kwalifikacje do wykonania konkretnych zadań i funkcji
- ‣ Posiadać zgodę właściciela/operatora obiektu
- ‣ Znać obowiązujące przepisy
- ‣ Uważnie zapoznać się z niniejszą instrukcją obsługi i ściśle przestrzegać zawartych w niej zaleceń
- ‣ Przestrzegać wskazówek i postępować odpowiednio do istniejących warunków

# 2.2 Przeznaczenie urządzenia

Urządzenie pomiarowe, opisane w niniejszej instrukcji obsługi, może być używane wyłącznie jako sygnalizator poziomu cieczy. Użycie niezgodne z przeznaczeniem może stanowić zagrożenie. Aby upewnić się, że urządzenie jest w odpowiednim stanie technicznym przez cały okres eksploatacji:

- urządzenia powinny być używane wyłącznie do pomiaru mediów, na które materiały wchodzące w kontakt z medium są wystarczająco odporne,
- należy zachowywać wartości graniczne podane w rozdziale "Dane techniczne".

### 2.2.1 Zastosowanie niezgodne z przeznaczeniem

Producent nie bierze żadnej odpowiedzialności za szkody spowodowane niewłaściwym zastosowaniem lub zastosowaniem niezgodnym z przeznaczeniem.

### Ryzyka szczątkowe

Podczas pracy urządzenia ciepło pochodzące z procesu może spowodować, że obudowa układu elektronicznego i znajdujące się wewnątrz moduły mogą rozgrzać się do temperatury 80 °C (176 °F) .

<span id="page-7-0"></span>Niebezpieczeństwo oparzenia wskutek kontaktu z gorącymi powierzchniami!

‣ W przypadku medium o podwyższonej temperaturze należy zapewnić odpowiednie zabezpieczenie przed oparzeniem.

# 2.3 Bezpieczeństwo pracy

Podczas pracy i obsługi urządzenia:

‣ Należy używać niezbędnego sprzętu ochrony osobistej, zgodnie z obowiązującymi przepisami.

# 2.4 Bezpieczeństwo użytkowania

Ryzyko obrażeń!

- ‣ Urządzenie można użytkować wyłącznie wtedy, gdy jest sprawne technicznie i wolne od usterek i wad.
- ‣ Za bezawaryjną pracę urządzenia odpowiada operator.

# 2.5 Bezpieczeństwo produktu

Urządzenie zostało skonstruowane oraz przetestowane zgodnie z aktualnym stanem wiedzy technicznej i opuściło zakład producenta w stanie gwarantującym niezawodne działanie.

Spełnia ogólne wymagania bezpieczeństwa i wymogi prawne. Ponadto jest zgodne z dyrektywami unijnymi wymienionymi w Deklaracji Zgodności WE dla konkretnego przyrządu. Endress+Hauser potwierdza to poprzez umieszczenie na przyrządzie znaku CE.

# 3 Opis produktu

Liquiphant FTL33 to wibracyjny sygnalizator poziomu cieczy o uniwersalnym zastosowaniu. Jest on przeznaczony do stosowania w zbiornikach magazynowych, mieszalnikach i rurociągach, w których wewnętrzne i zewnętrzne wymagania dotyczące higieny są szczególnie rygorystyczne.

# <span id="page-8-0"></span>3.1 Konstrukcja urządzenia

Wibracyjny sygnalizator poziomu cieczy jest dostępny w różnych wersjach, które można montować zgodnie ze specyfikacjami użytkownika.

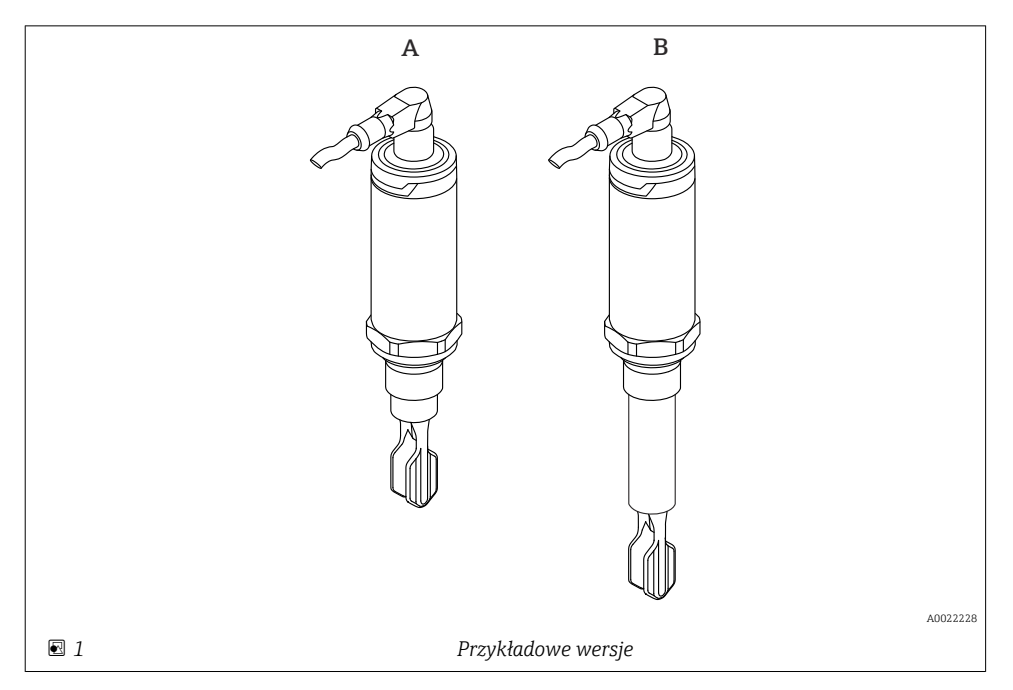

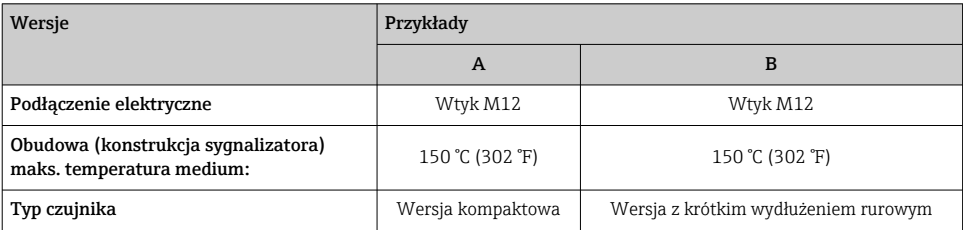

Szczegółowe informacje i dokumentację można znaleźć:

- w konfiguratorze produktu na stronie Endress+Hauser www.endress.com
- w lokalnym biurze Endress+Hauser www.addresses.endress.com

# <span id="page-9-0"></span>4 Odbiór dostawy i identyfikacja produktu

# 4.1 Odbiór dostawy

Przy odbiorze dostawy należy sprawdzić:

 $\Box$ czy kod zamówieniowy w dokumentach przewozowych jest identyczny jak na naklejce urządzenia,

□ czy wyrób nie jest uszkodzony,

czy dane na tabliczce znamionowej są zgodne z danymi w zamówieniu i w dokumentach przewozowych,

 $\Box$ czy dołączono zalecenia dotyczące bezpieczeństwa Ex (XA) (w stosownych przypadkach, patrz tabliczka znamionowa).

Jeśli jeden z warunków nie jest spełniony, należy skontaktować się z producentem.

# 4.2 Identyfikacja produktu

Są możliwe następujące opcje identyfikacji urządzenia pomiarowego:

- Dane na tabliczce znamionowej
- Pozycje rozszerzonego kodu zamówieniowego podane w dokumentach przewozowych
- ‣ W *W@M Device Viewer* [\(www.pl.endress.com/deviceviewer](http://www.endress.com/deviceviewer)) wprowadzić numer seryjny z tabliczki znamionowej.
	- Wyświetlone zostaną wszystkie informacje o danym urządzeniu pomiarowym oraz zakresie stosownej dokumentacji technicznej.
- ‣ W *Endress+Hauser Operations App* wprowadzić numer seryjny z tabliczki znamionowej lub użyć *Endress+Hauser Operations App* do zeskanowania dwuwymiarowego kodu kreskowego (kod QR) znajdującego się na tabliczce znamionowej
	- Wyświetlone zostaną wszystkie informacje o danym urządzeniu pomiarowym oraz zakresie stosownej dokumentacji technicznej.

# 4.3 Adres producenta

Endress+Hauser SE+Co. KG Hauptstraße 1 79689 Maulburg, Niemcy Miejsce produkcji: patrz tabliczka znamionowa.

# 4.4 Transport i składowanie

### 4.4.1 Warunki składowania

- Dopuszczalna temperatura składowania: –40 … +85 °C (–40 … +185 °F)
- Używać oryginalnego opakowania.

#### 4.4.2 Transport urządzenia do miejsca montażu w punkcie pomiarowym

Urządzenie należy transportować do miejsca montażu w punkcie pomiarowym w oryginalnym opakowaniu.

#### 4.4.3 Zasady obchodzenia się z urządzeniem

#### **NOTYFIKACJA**

#### Ryzyko obrażeń! Obudowa lub widełki sygnalizatora mogą ulec uszkodzeniu lub rozerwaniu!

- ‣ Urządzenie należy transportować do miejsca montażu w punkcie pomiarowym w oryginalnym opakowaniu lub obudowie.
- ‣ Nie chwytać lub przenosić urządzenia trzymając za widełki!
- ‣ Nie wolno wspinać się lub stawać na urządzeniu!
- ‣ Nie wolno zginać widełek!
- ‣ Nie wolno skracać lub wydłużać widełek!

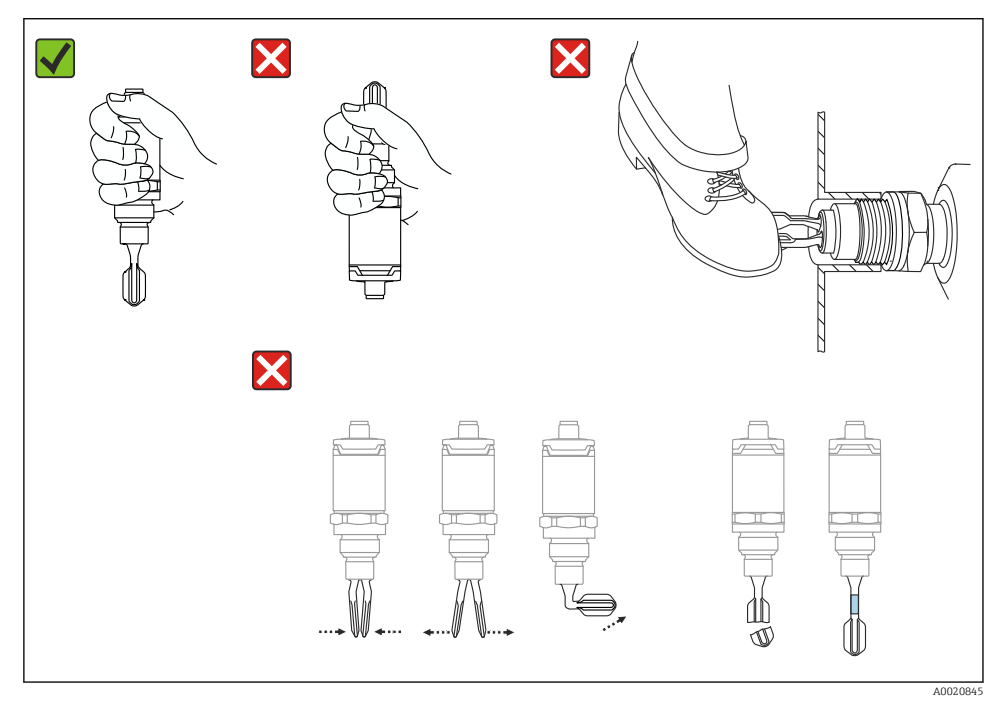

 *2 Zasady obchodzenia się z urządzeniem*

# <span id="page-11-0"></span>5 Montaż

# 5.1 Wskazówki montażowe

#### 5.1.1 Pozycja montażowa

Sygnalizator może być zamontowany w dowolnym położeniu na zbiorniku lub rurociągu.

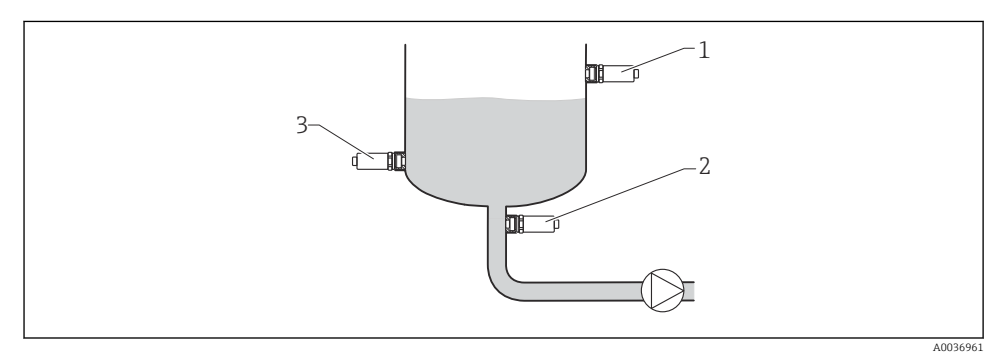

 *3 Przykładowe sposoby montażu*

- *1 Zabezpieczenie przed przelaniem zbiornika lub sygnalizacja górnego poziomu (maksymalny bezpieczny poziom)*
- *2 Zabezpieczenie pomp przed suchobiegiem (minimalny bezpieczny poziom)*
- *3 Sygnalizacja dolnego poziomu (minimalny bezpieczny poziom)*

### 5.1.2 Punkt przełączania

Położenie punktu przełączania A na czujniku zależy od pozycji montażowej sygnalizatora (np. dla wody+25 °C (+77 °F), 1 bar (14.5 psi)).

Konfiguracja jest możliwa za pomocą komunikacji IO-Link.

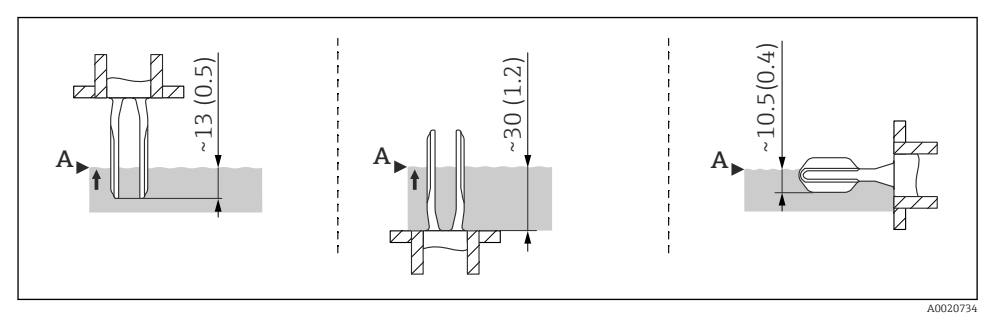

 *4 Pozycja montażowa: pionowa od góry, pionowa od dołu, pozioma; wymiary w mm (in)*

#### 5.1.3 Lepkość

W przypadku cieczy o dużej lepkości mogą występować opóźnienia przełączania. Upewnić się, czy ciecz łatwo ścieka z widełek:

- Jeśli urządzenie jest montowane w zbiornikach cieczy o wysokiej lepkości (A), widełki nie mogą się znajdować w króćcu montażowym!
- Jeśli urządzenie jest montowane w zbiornikach cieczy o niskiej lepkości (B), widełki mogą się znajdować w króćcu montażowym.
- Zamontowana końcówka wylotowa nie może być mniejsza niż minimalna średnica równa 50 mm (2,0 in).

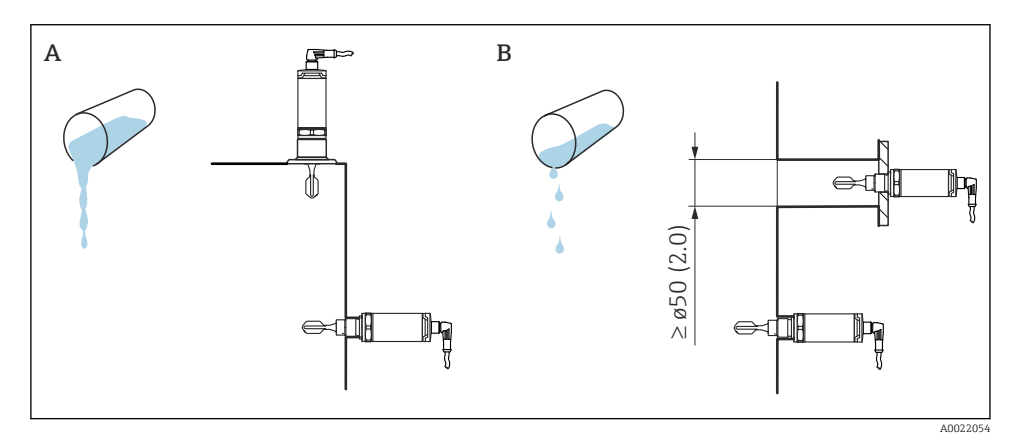

 *5 Opcje montażu z uwzględnieniem lepkości cieczy, wymiary podano w mm (calach)*

- *A Wysoka lepkość (< 10000 mPa·s)*
- *B Niska lepkość (< 2000 mPa·s)*

#### 5.1.4 Osad

Upewnić się, czy długość gniazdka montażowego nie przekracza określonej wartości, tak aby widełki mogły bez przeszkód wystawać do wnętrza zbiornika.

Możliwości optymalizacji:

- Pionowa pozycja sygnalizatora poziomu zapobiega nadmiernemu gromadzeniu się osadu.
- W przypadku zbiorników lub rurociągów, preferowane jest zamontowanie równo ze ścianką.

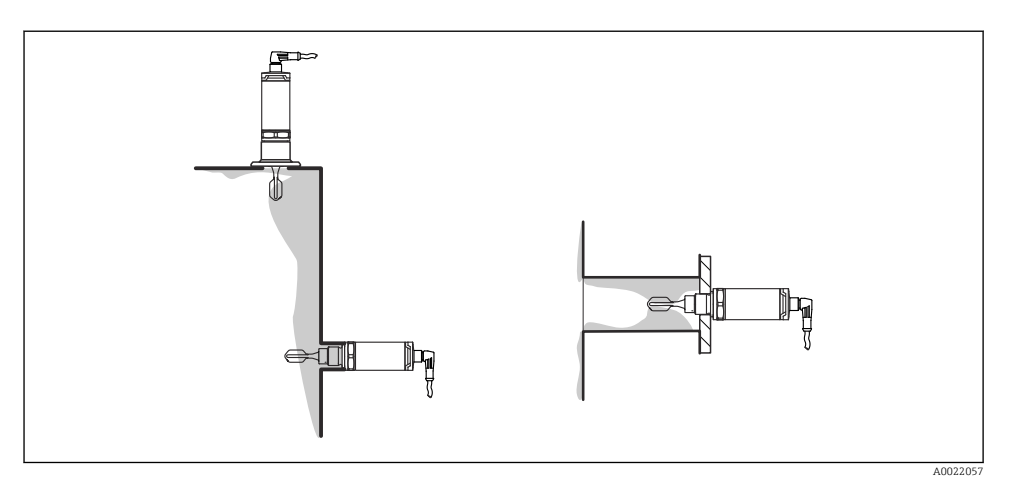

 *6 Osad na ściance zbiornika lub rurociągu i na widełkach*

#### 5.1.5 Adapter do wspawania z otworem spustowym

W przypadku montażu poziomego należy zapewnić, aby otwór spustowy był skierowany do dołu. Pozwala to na jak najszybsze wykrywanie przecieków.

#### 5.1.6 Oznaczenie

Oznaczenie wskazuje pozycję widełek sygnalizatora. W przypadku montażu poziomego w zbiornikach, oznaczenie znajduje się u góry.

Oznaczenie, które wskazuje jednocześnie rodzaj materiału(np. 316L) lub rodzaj gwintu (np. G ½") jest umieszczane w następujących miejscach:

- na śrubie sześciokątnej adaptera procesowego,
- na tabliczce znamionowej,
- na adapterze do wspawania.

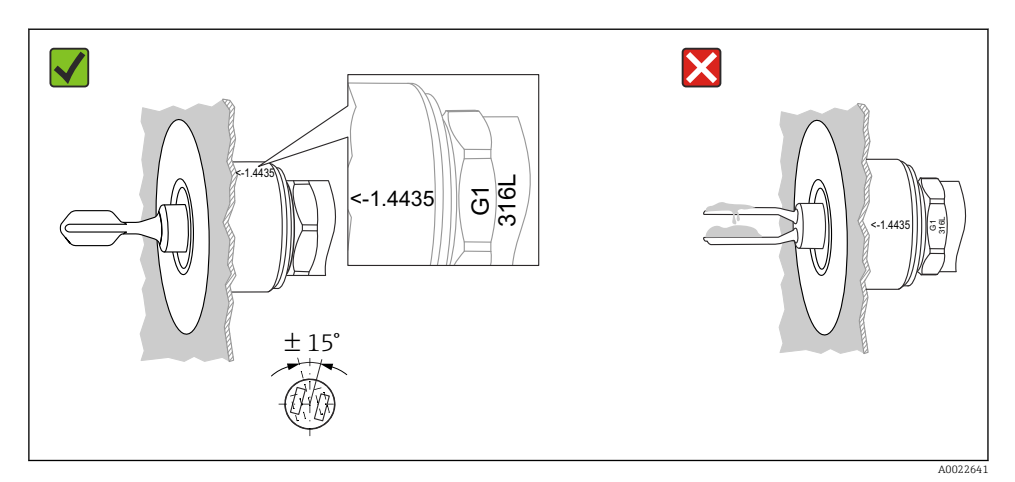

 *7 Pozycja montażowa w zbiorniku*

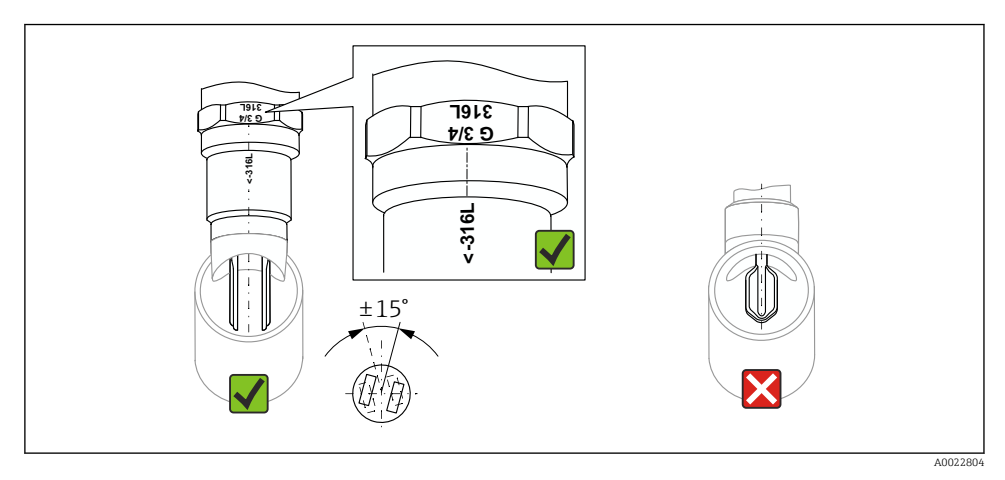

 *8 Pozycja montażowa w rurociągu*

### 5.1.7 Montaż w rurociągu

Podczas montażu należy pamiętać, aby położenie widełek sygnalizatora powodowało jak najmniejsze zakłócenia profilu przepływu medium w rurociągu.

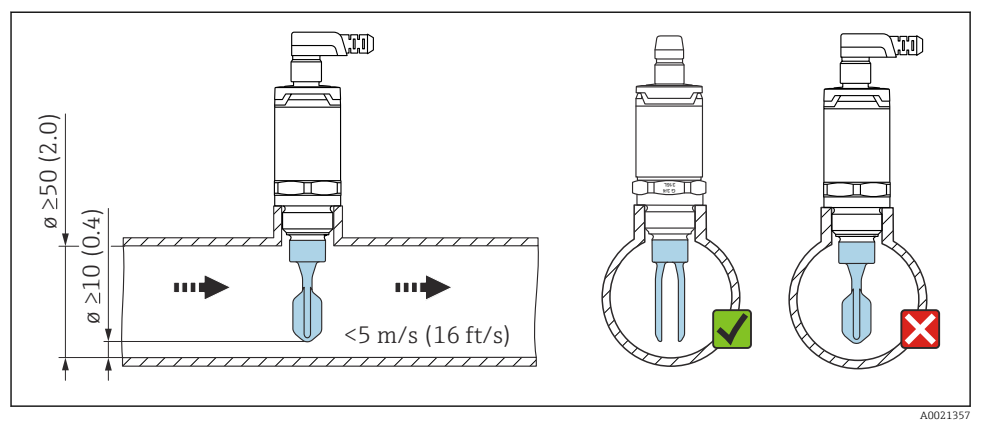

 *9 Położenie widełek sygnalizatora w rurociągach. Jednostka miary mm (in)*

#### 5.1.8 Montaż w zbiornikach

W przypadku montażu poziomego należy zwracać uwagę, aby położenie widełek zapewniało łatwe ściekanie cieczy.

Przyłącze elektryczne, np. wtyk M12, powinien być skierowane przewodem podłączeniowym do dołu. Dzięki temu ograniczamy ryzyko zawilgocenia złącza elektrycznego.

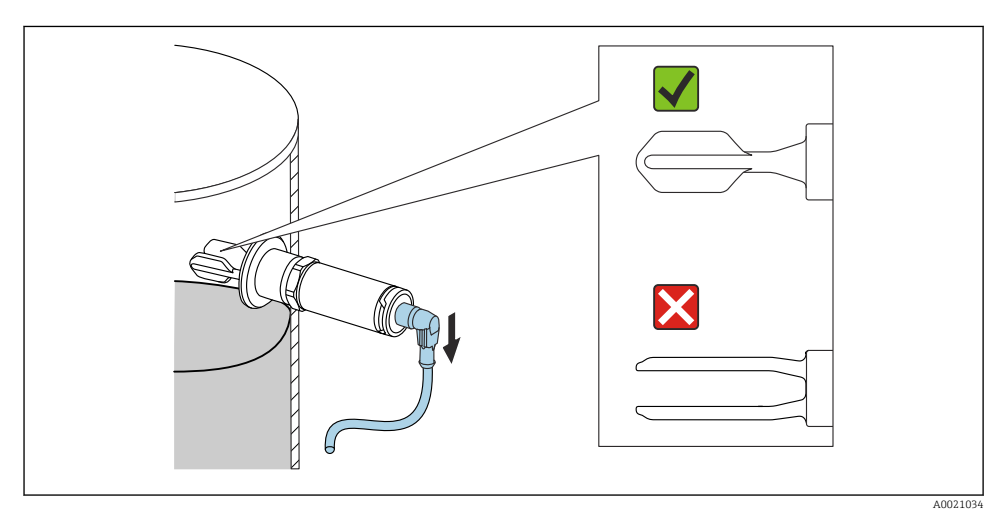

 *10 Położenie widełek sygnalizatora w przypadku montażu poziomego w zbiorniku*

#### <span id="page-16-0"></span>5.1.9 Odległość od ściany

Należy zapewnić wystarczającą odległość pomiędzy osadem, który może gromadzić się na ściankach zbiornika a widełkami sygnalizatora. Zalecana odległość od ściany ≥ 10 mm (0,39 in).

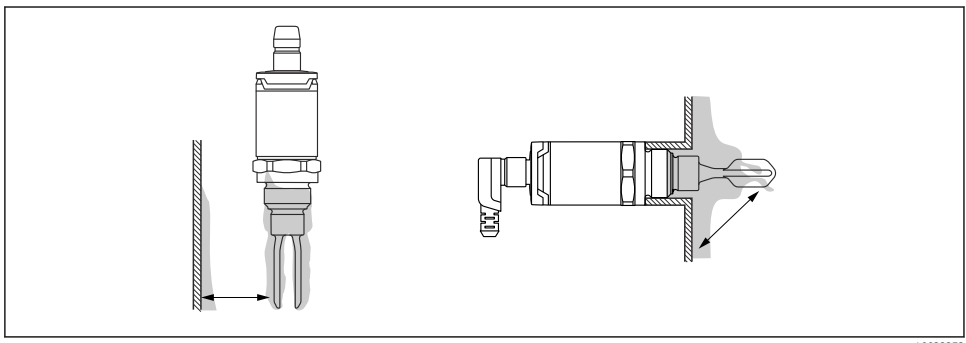

```
 A0022272
```
### 5.2 Montaż urządzenia pomiarowego

Urządzenie należy użytkować zgodnie z WHG: przed zamontowaniem urządzenia zapoznać się z dokumentacją dopuszczeń WHG. Dokumentację można pobrać, używając zakładki "Do pobrania" na stronie internetowej Endress+Hauser: www.endress.com → download

#### 5.2.1 Potrzebne narzędzie

- Klucz płaski: podczas dokręcania należy chwytać wyłącznie za sześciokątny element. Moment dokręcenia: 15 … 30 Nm (11 … 22 lbf ft)
- Klucz nasadowy: klucz nasadowy AF32 dostępny jako akcesorium.

Zwracać uwagę na dopuszczalną temperaturę i ciśnienie dla uszczelek (dostarcza klient).

#### 5.2.2 Montaż

#### Gwint "akcesoriów do adapterów do wspawania"

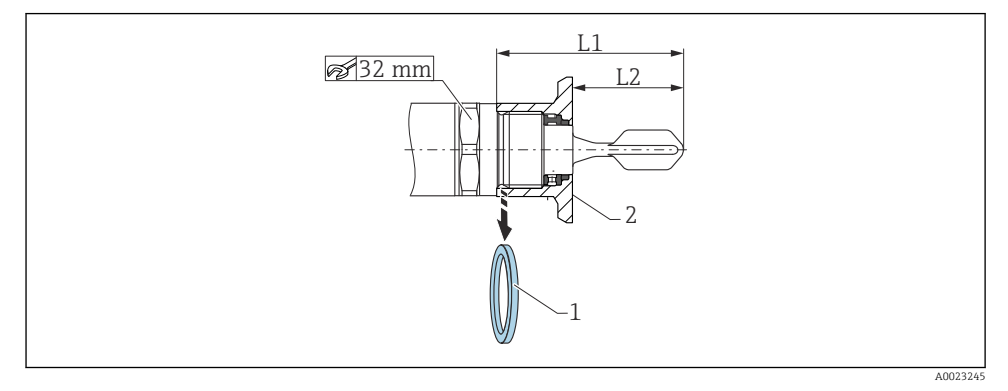

 *11 Gwint "akcesoriów do adapterów do wspawania"*

- *1 Uszczelka płaska*
- *2 Adapter do wspawania*

#### $G 3/4"$

- L1: 63,9 mm (2,52 in)
- L2: 38,0 mm (1,5 in)

### G 1"

- L1: 66,4 mm (2,61 in)
- L2: 48,0 mm (1,89 in)

#### Ciśnienie i temperatura (maks.):

+25 bar (+362 psi) przy +150 °C (+302 °F)

+40 bar (+580 psi) przy +100 °C (+212 °F)

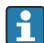

Przed wykonaniem montażu, w przypadku stosowania adaptera do wspawania z uszczelką w jednej płaszczyźnie ze ścianką, należy zdjąć z gwintu płaską uszczelkę (1).

#### <span id="page-18-0"></span>Gwint metryczny w końcówce wylotowej klienta

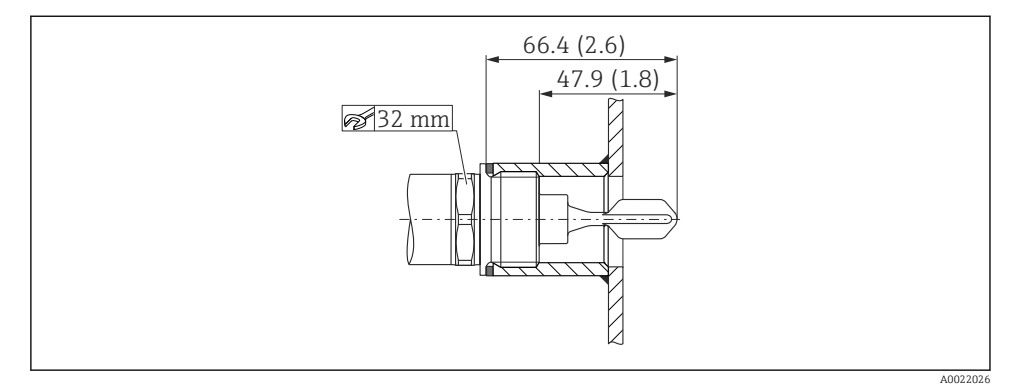

 *12 Gwint metryczny w końcówce wylotowej klienta*

#### G 1"

#### Ciśnienie i temperatura (maks.):

+40 bar (+580 psi) przy 150 °C (302 °F)

#### Gwint NPT (ANSI B 1.20.1)

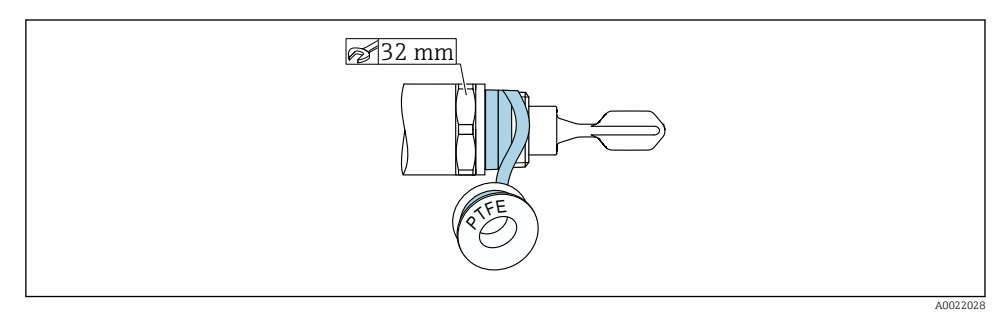

 *13 Gwint NPT (ANSI B 1.20.1)*

#### Ciśnienie i temperatura (maks.):

+40 bar (+580 psi) przy +150 °C (+302 °F)

W razie potrzeby owinąć materiałem uszczelniającym.

### 5.3 Kontrola po wykonaniu montażu

Czy urządzenie i kabel nie są uszkodzone (kontrola wzrokowa)?

<span id="page-19-0"></span>Czy urządzenie odpowiada parametrom w punkcie pomiarowym?

- Temperatura medium procesowego
- Ciśnienie medium procesowego
- Temperatura otoczenia
- Próg przełączania/zakres pomiarowy

Czy oznaczenie punktu pomiarowego jest prawidłowe (kontrola wzrokowa)?

Czy urządzenie jest odpowiednio zabezpieczone przed wilgocią i bezpośrednim działaniem promieniowania słonecznego?

Czy urządzenie jest odpowiednio zabezpieczone przed uderzeniami?

Czy wszystkie śruby mocujące i zabezpieczające są dobrze dokręcone?

Czy urządzenie jest bezpiecznie zamocowane?

# 6 Podłączenie elektryczne

# 6.1 Warunki podłączenia

Urządzenie może pracować w dwóch trybach pracy:

- Sygnalizacja poziomu maksymalnego (MAX): np. zabezpieczenie przed przelaniem Styk wyjściowy sygnalizatora jest zamknięty, o ile czujnik nie jest zanurzony w cieczy lub wartość mierzona mieści się w zadanym zakresie.
- Sygnalizacja poziomu minimalnego (MIN): np. zabezpieczenie pomp przed suchobiegiem. Styk wyjściowy sygnalizatora jest zamknięty, o ile czujnik jest zanurzony w cieczy lub wartość mierzona mieści się poza zadanym zakresem.

Po wyborze jednego z trybów pracy "MAX"/"MIN", przełączenie stanu (ze względów bezpieczeństwa) na wyjściu sygnalizatora następuje również w stanie alarmu, np. po odłączeniu zasilania. Otwarcie styku wyjściowego następuje w przypadku osiągnięcia poziomu granicznego, wystąpienia usterki lub zaniku zasilania (blokada bezpieczeństwa zgodnie z zasadą prądu spoczynkowego).

- IO-Link: komunikacja na styku 4; tryb przełączania na styku 2.
	- **•** Tryb SIO: gdy tryb komunikacji jest wyłączony, urządzenie pracuje w trybie SIO = standardowy tryb IO.

W trybie komunikacji IO-Link można zmienić ustawione fabrycznie tryby detekcji MAX lub MIN:

- Histereza HNO/HNC
- Okno FNO/FNC

# 6.2 Napięcie zasilania

Tryb SIO

10 … 30 VDC

# Tryb IO-Link

18 … 30 VDC

<span id="page-20-0"></span>Komunikacja IO-Link jest zapewniona tylko wtedy, gdy napięcie zasilania wynosi co najmniej 18 V.

# 6.3 Podłączenie urządzenia

#### **A OSTRZEŻENIE**

#### Ryzyko uszkodzenia ciała wskutek niekontrolowanego uruchomienia procesów!

- ‣ Przed przystąpieniem do wykonania podłączeń elektrycznych wyłączyć zasilanie.
- ‣ Należy sprawdzić, czy nie nastąpiło niekontrolowane uruchomienie procesów.

#### **A OSTRZEŻENIE**

#### Błędne podłączenie zagraża bezpieczeństwu elektrycznemu!

- ‣ Zgodnie z normą PN-EN 61010, urządzenie powinno być wyposażone w oddzielny wyłącznik lub wyłącznik automatyczny.
- ‣ Źródło napięcia: obwód zasilania z zabezpieczeniem przeciwporażeniowym lub obwód klasy 2 (wg normy stosowanej w Ameryce Północnej).
- ‣ Urządzenie powinno posiadać bezpiecznik topikowy 500 mA (zwłoczny).
- ‣ Urządzenie posiada wbudowany układ zabezpieczający przed odwrotną polaryzacją.

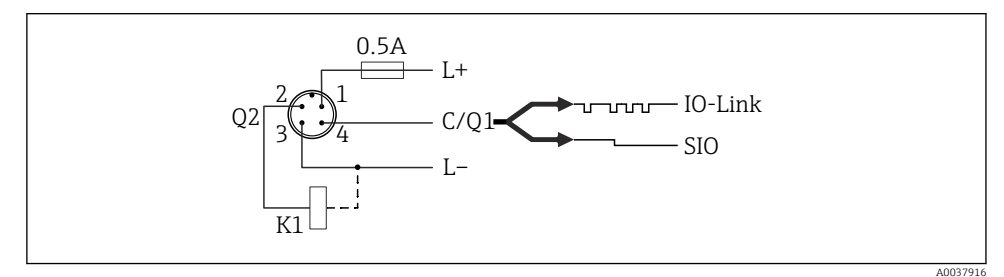

*Styk 1 Napięcie zasilania + Styk 2 Wyjście dwustanowe 1 Styk 3 Napięcie zasilania - Styk Komunikacja IO-Link lub wyjście dwustanowe 2 (tryb SIO)4*

#### 6.3.1 Tryb SIO (bez komunikacji IO-Link)

#### K1, K2: Obciążenie zewnętrzne

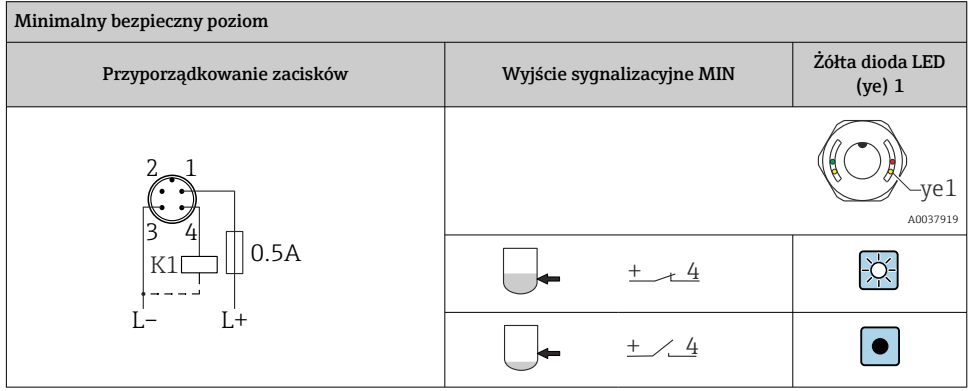

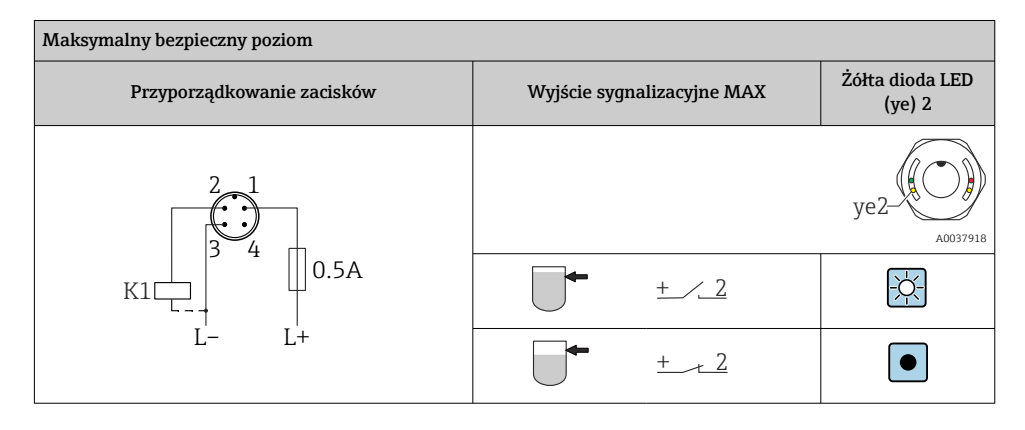

#### Monitoring działania (wersja z wtykiem M12)

Jeżeli podłączone są oba wyjścia i urządzenie jest sprawne, stany wyjść sygnalizacyjnych MIN i MAX są przeciwne (bramka XOR). W stanie alarmu lub przerwy w obwodzie, zestyki obu wyjść są w stanie beznapięciowym. To oznacza, że oprócz monitoringu poziomu możliwy jest

<span id="page-22-0"></span>monitoring działania. Działanie wyjść dwustanowych można skonfigurować za pomocą IO-Link.

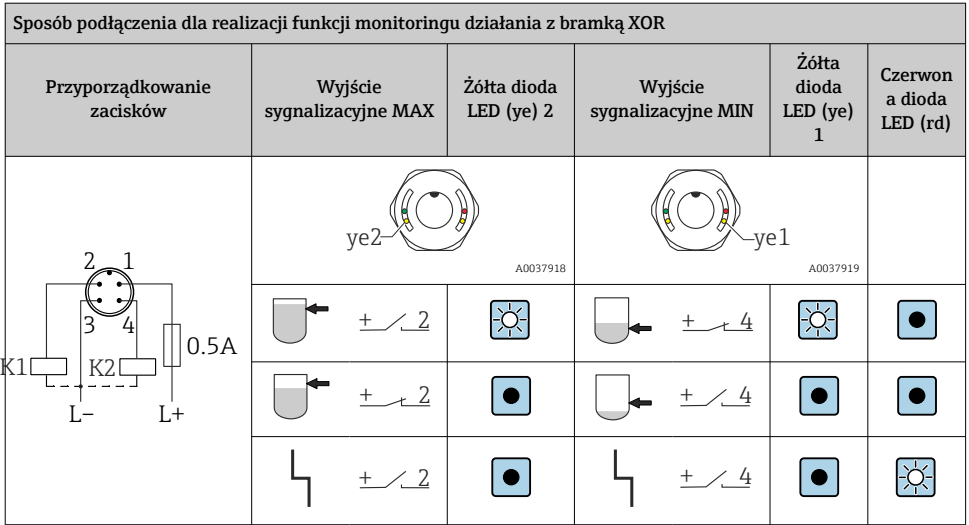

# 6.4 Kontrola po wykonaniu podłączeń elektrycznych

Czy urządzenie i kabel nie są uszkodzone (kontrola wzrokowa)?

Czy napięcie zasilania jest zgodne ze specyfikacjami na tabliczce znamionowej?

Czy przy podłączonym zasilaniu świeci się zielona dioda LED?

 $\Box$ Czy w przypadku wersji z komunikacją IO-Link pulsuje zielona dioda LED?

# 7 Warianty obsługi

### 7.1 Obsługa za pomocą menu obsługi

#### 7.1.1 Informacje dotyczące komunikacji IO-Link

IO-Link to połączenie typu punkt-punkt do komunikacji pomiędzy urządzeniem pomiarowym a stacją IO-Link master. Urządzenie pomiarowe posiada interfejs komunikacyjny IO-Link typu 2, w którym styk 4 realizuje dwie funkcje. Wymaga to drugiego urządzenia obsługującego komunikację IO-Link (tzw. stacji IO-Link master). Interfejs komunikacyjny IO-Link umożliwia bezpośredni dostęp do danych procesowych i diagnostycznych. Pozwala także na parametryzację urządzenia pomiarowego w trakcie jego pracy.

<span id="page-23-0"></span>Parametry techniczne interfejsu IO-Link:

- Specyfikacja IO-Link: wersja 1.1
- Smart Sensor Profile w wersji 2 dla IO-Link  $1$ )
- Obsługa trybu SIO: tak
- Prędkość transmisji: COM2; 38,4 kBaud
- Minimalny czas cyklu: 6 ms
- Długość danych procesowych: 16 bit
- Pamięć danych IO-Link: Tak
- Konfiguracja bloków: Tak
- Działanie urządzenia: urządzenie pomiarowe zaczyna działać po 1 s od włączenia zasilania

#### 7.1.2 Pobieranie sterowników IO-Link

#### http://www.endress.com/download

- Wybrać "Oprogramowanie" jako typ publikacji
- Wybrać "Sterowniki" w polu "Oprogramowanie" Wybrać opcję "IO Device Description (IODD)"
- W polu "Wyszukiwanie tekstowe" wpisać nazwę urządzenia.

#### https://ioddfinder.io-link.com/

Wyszukiwanie jest możliwe według następujących kryteriów:

- producent
- oznaczenie artykułu
- typ produktu

#### 7.1.3 Struktura menu obsługi

Struktura menu jest zgodna z VDMA 24574-1 i uzupełniona o dodatkowe pozycje menu wprowadzone przez Endress+Hauser.

**A** → rozdział "Przegląd menu obsługi".

# 8 Przegląd menu obsługi

W zależności od konfiguracji parametrów, nie wszystkie podmenu i parametry są dostępne. Szczegóły **A** → rozdział "Opis parametrów" → "Uwaga".

| Wersja IO-Link                     | Poziom 1                                    | Poziom 2 |
|------------------------------------|---------------------------------------------|----------|
| Identification<br>[ Identyfikacja] | Serial number [Numer seryiny]               |          |
|                                    | Firmware version [Wersja<br>oprogramowania] |          |
|                                    | Extended Ordercode [Rozsz, kod<br>zam.      |          |
|                                    | ProductName [Nazwa urządzenia]              |          |

<sup>1)</sup> obsługuje minimalny zakres IdentClass

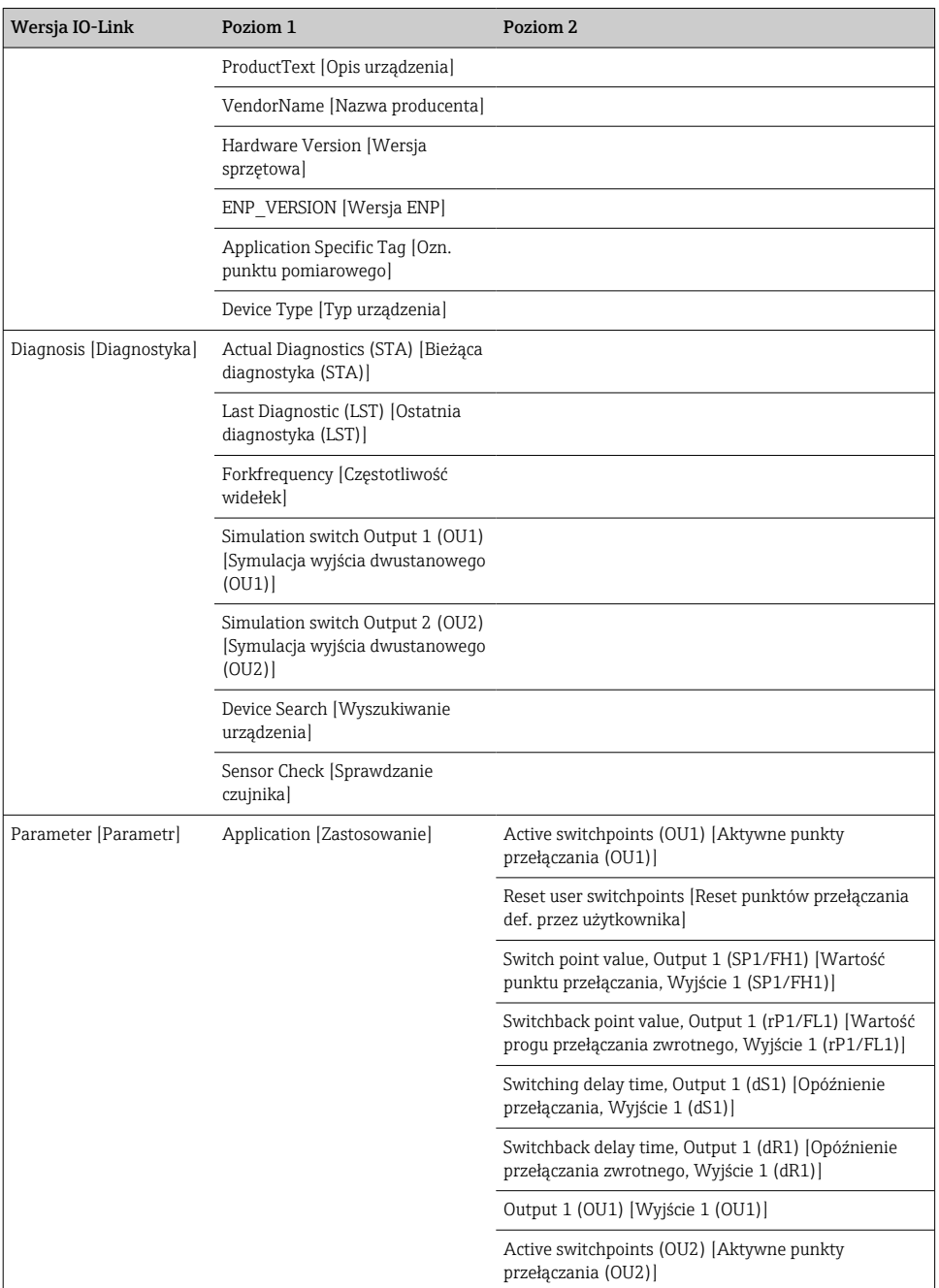

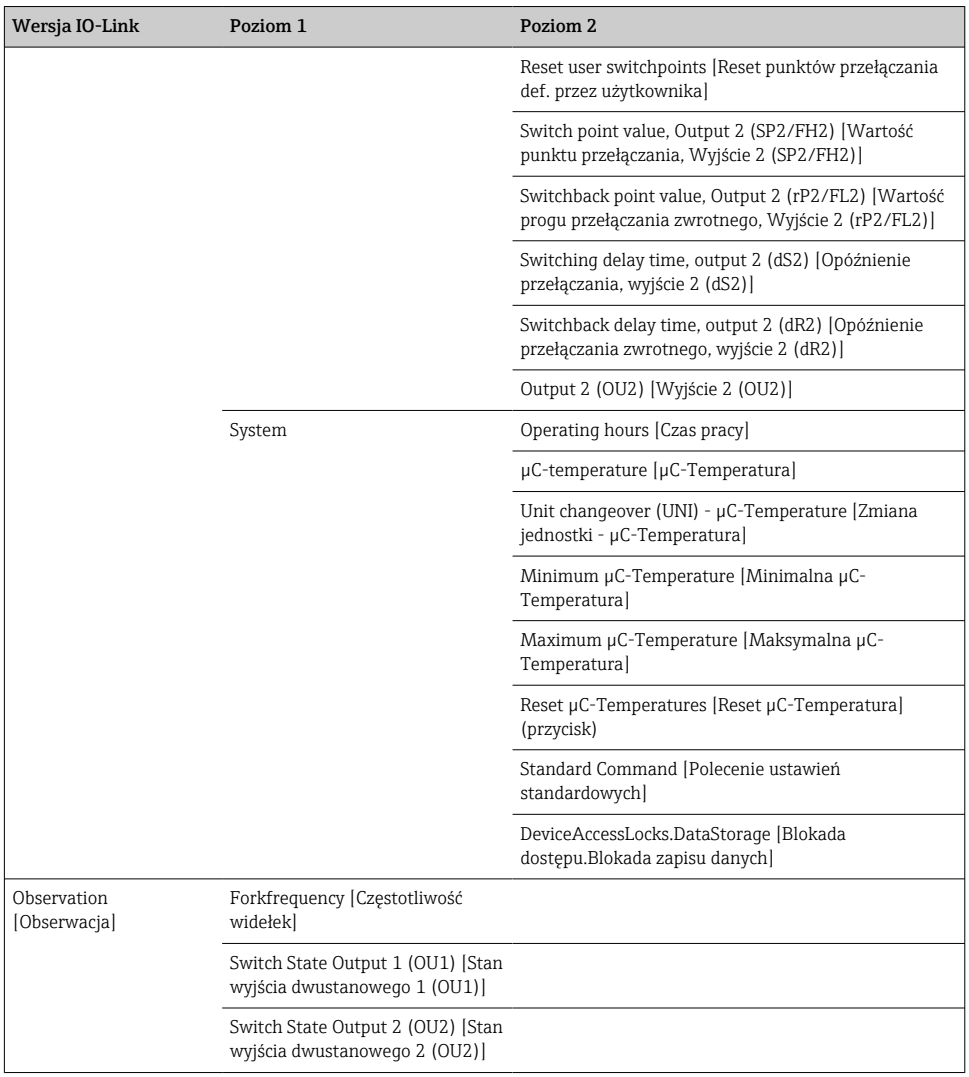

# <span id="page-26-0"></span>9 Integracja z systemami automatyki

# 9.1 Dane procesowe

Urządzenia FTL3x można skonfigurować dla jednego lub dwóch wyjść dwustanowych. Status wyjścia dwustanowego jest przesyłany jako dane procesowe poprzez komunikację IO-Link.

- W trybie SIO styk 4 wtyku M12 pełni rolę przełącznika (wyjście dwustanowe 1). W trybie komunikacji IO-Link styk ten pełni wyłącznie rolę linii komunikacyjnej.
- Dane procesowe są przesyłane cyklicznie w 16-bitowych pakietach.

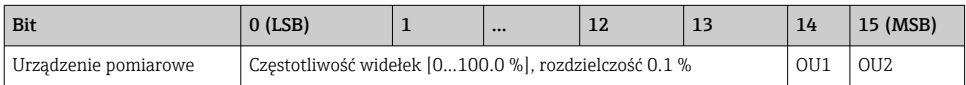

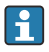

Najmniej znaczący bajt (LSB) Najbardziej znaczący bajt (MSB)

14 bitów i 15 bitów wskazuje status wyjść dwustanowych.

Wartość 1 lub 24 V<sub>DC</sub> odpowiada stanowi logicznemu "zamknięty" na wyjściu sygnalizacyjnym.

Pozostałe 14 bitów zawiera wartość częstotliwości widełek [0 … 100 %]. Konwersja nie jest konieczna.

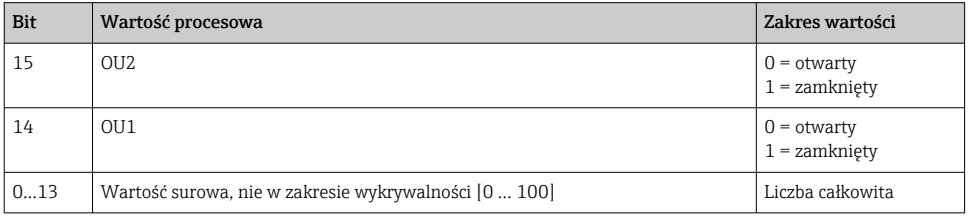

Częstotliwość widełek jest pokazywana przez urządzenie jako int13. Separator dziesiętny musi być określany za pomocą gradientu.

### 9.2 Odczyt i zapis danych urządzenia (kanał ISDU – Indexed Service Data Unit)

Dane urządzenia są przesyłane acyklicznie i na żądanie urządzenia IO-Link master. Za pomocą danych urządzenia można odczytywać następujące wartości parametrów i statusów urządzenia:

### 9.2.1 Parametry konfiguracyjne specyficzne dla Endress+Hauser

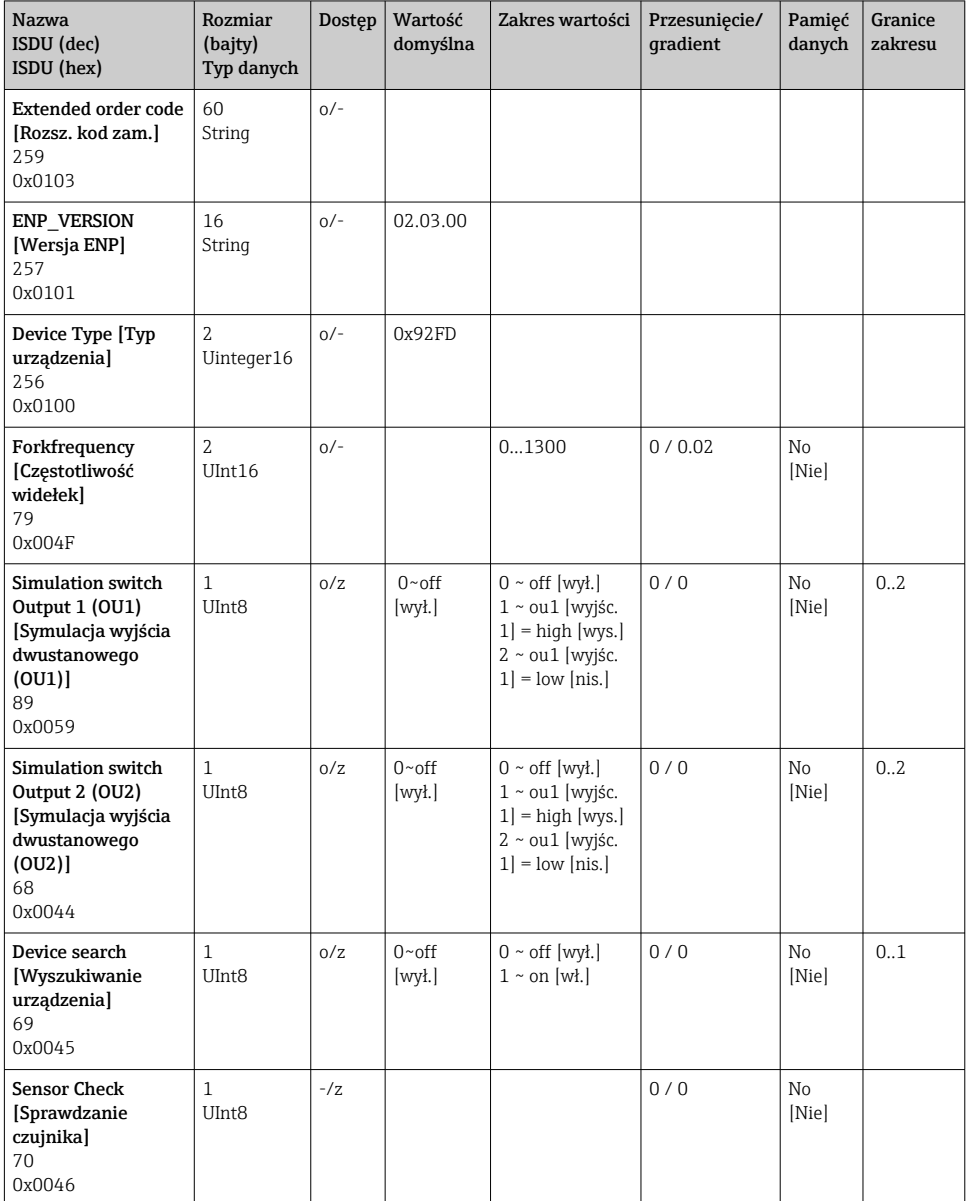

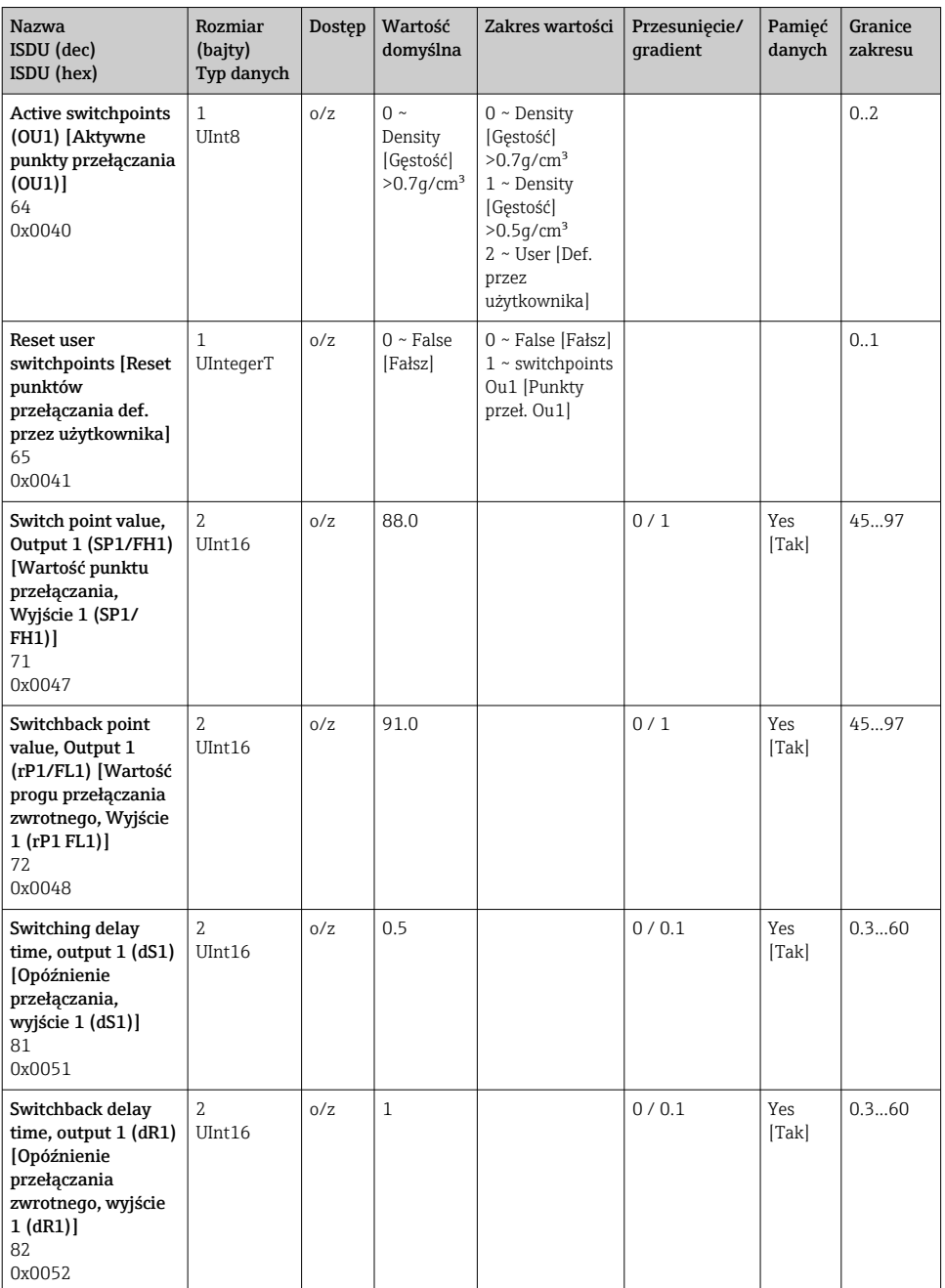

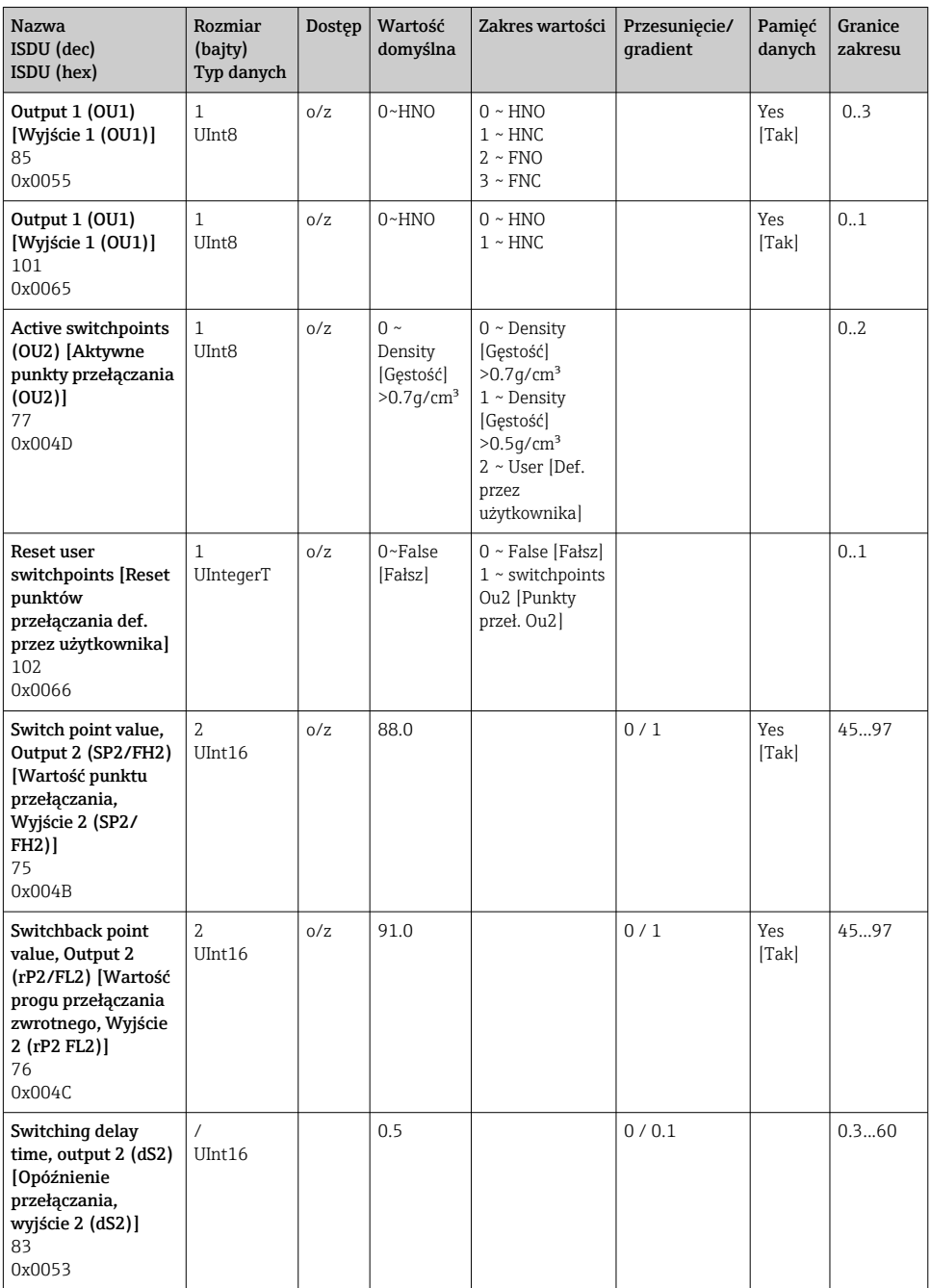

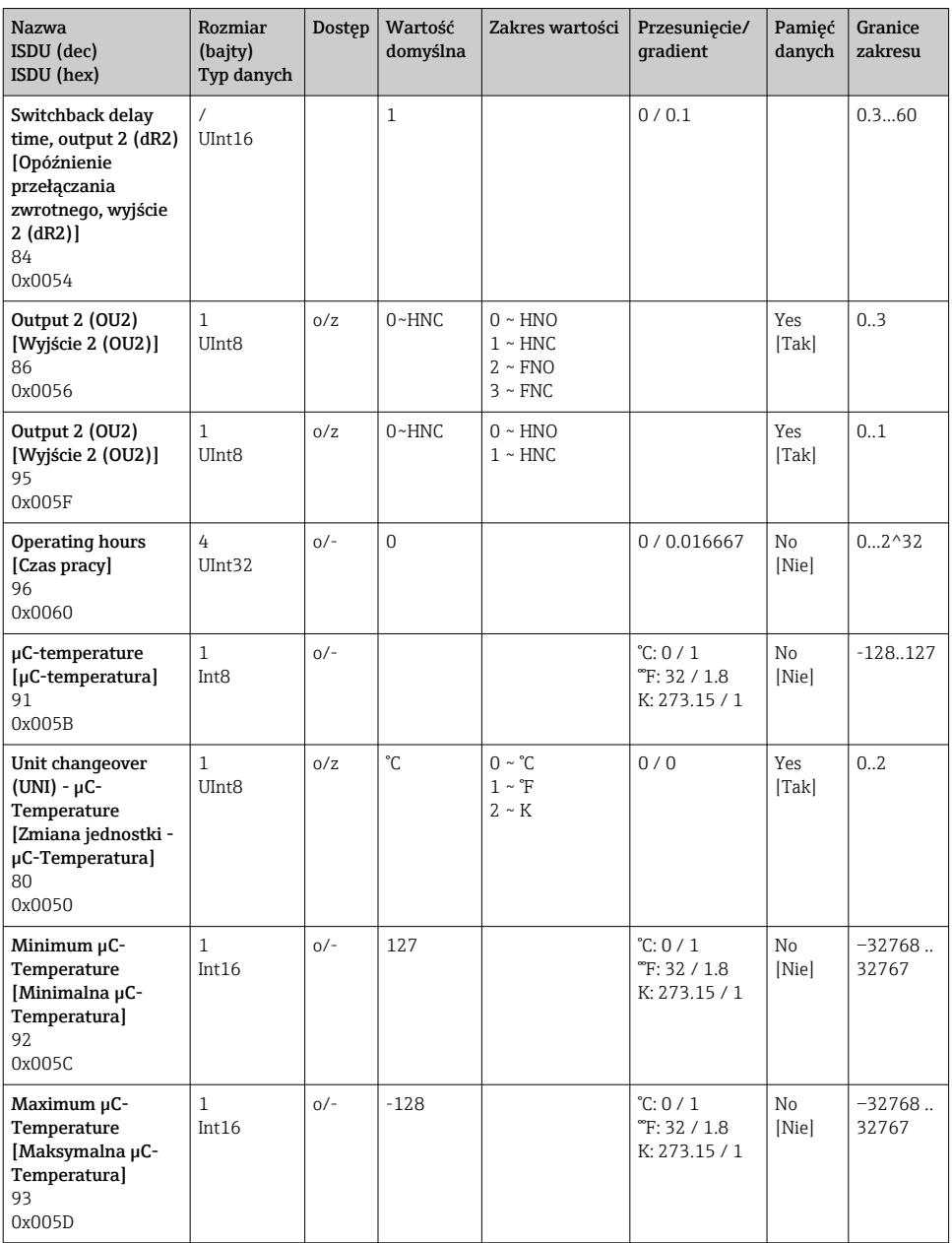

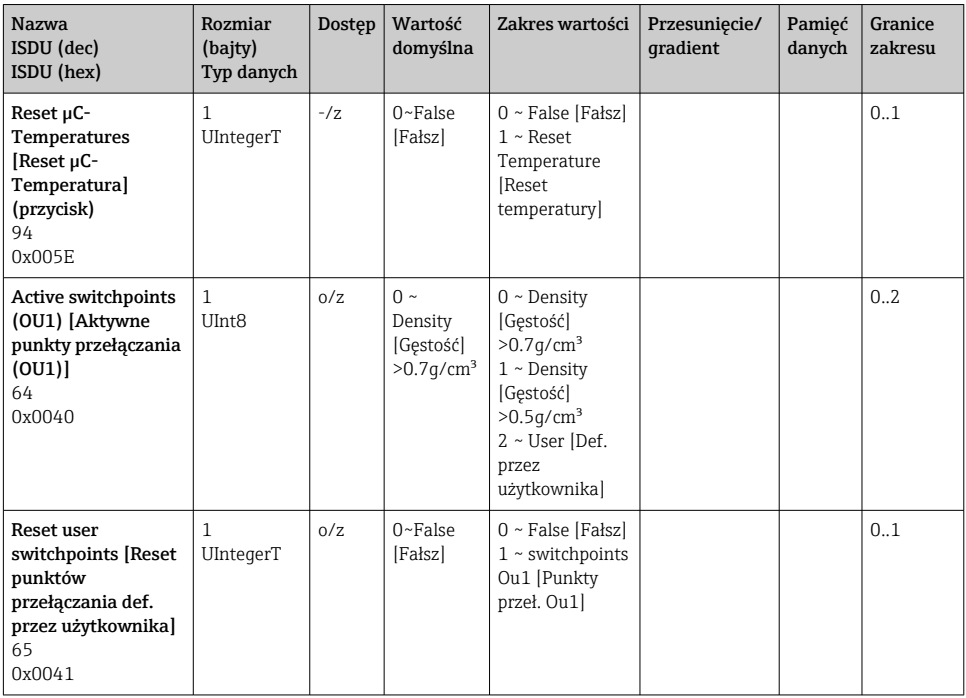

# 9.2.2 Parametry urządzenia w wersji IO-Link

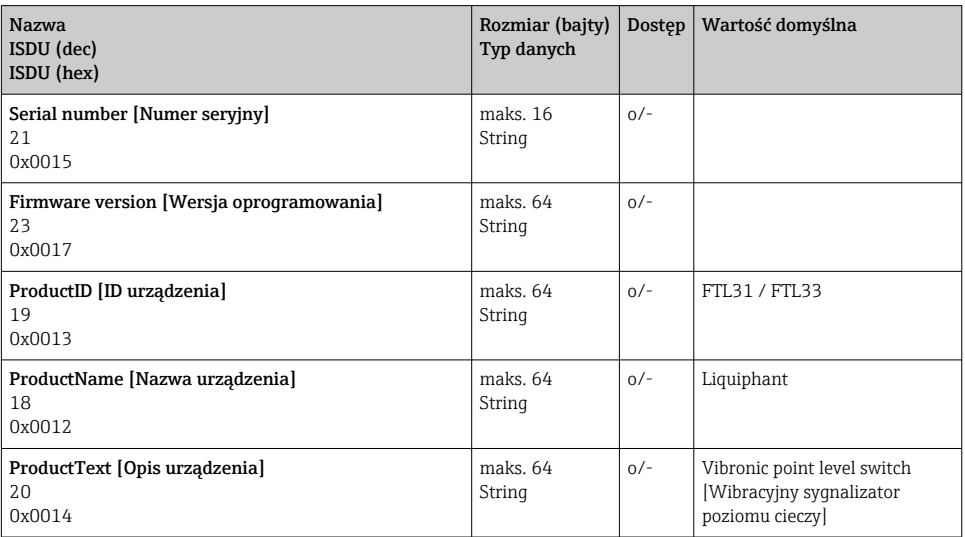

<span id="page-32-0"></span>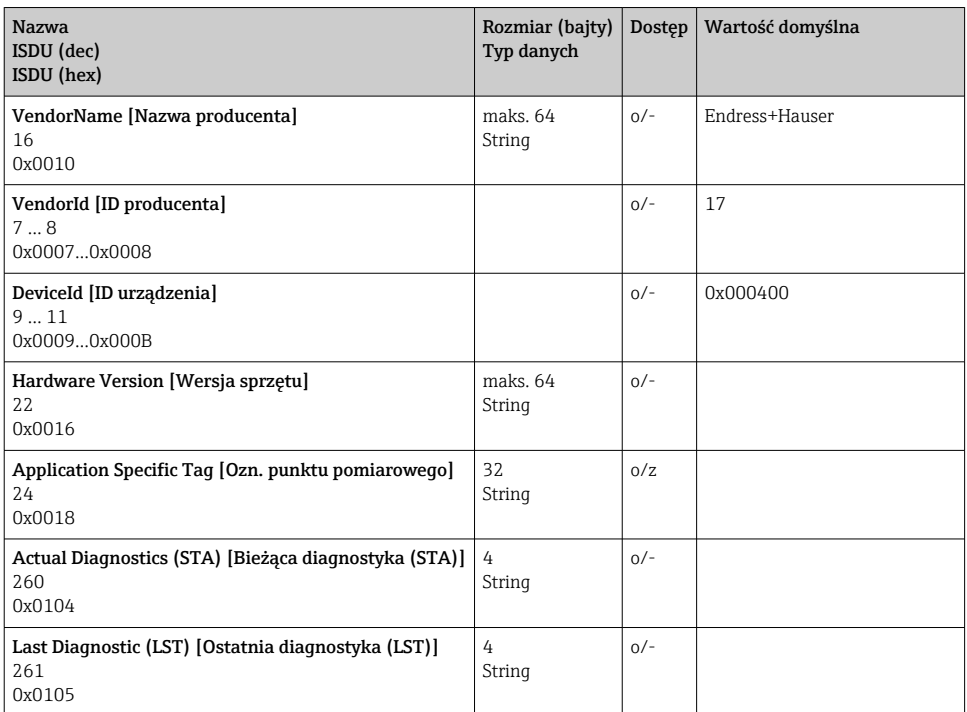

#### 9.2.3 Komendy systemowe

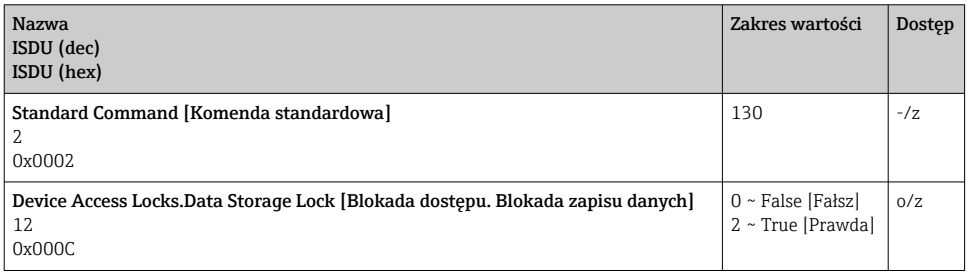

# 10 Uruchomienie

# 10.1 Sprawdzenie przed uruchomieniem

Przed uruchomieniem przyrządu należy upewnić się, że zostały wykonane czynności kontrolne po wykonaniu montażu oraz po wykonaniu podłączeń elektrycznych.

- <span id="page-33-0"></span>■ ➡ → "Kontrola po wykonaniu montażu" (lista kontrolna)
- **A** "Kontrola po wykonaniu podłączeń elektrycznych" (lista kontrolna)

# 10.2 Uruchomienie wskaźnika lokalnego

#### 10.2.1 Kontrolki sygnalizacyjne (diody LED)

*Rozmieszczenie diod LED w pokrywie obudowy*

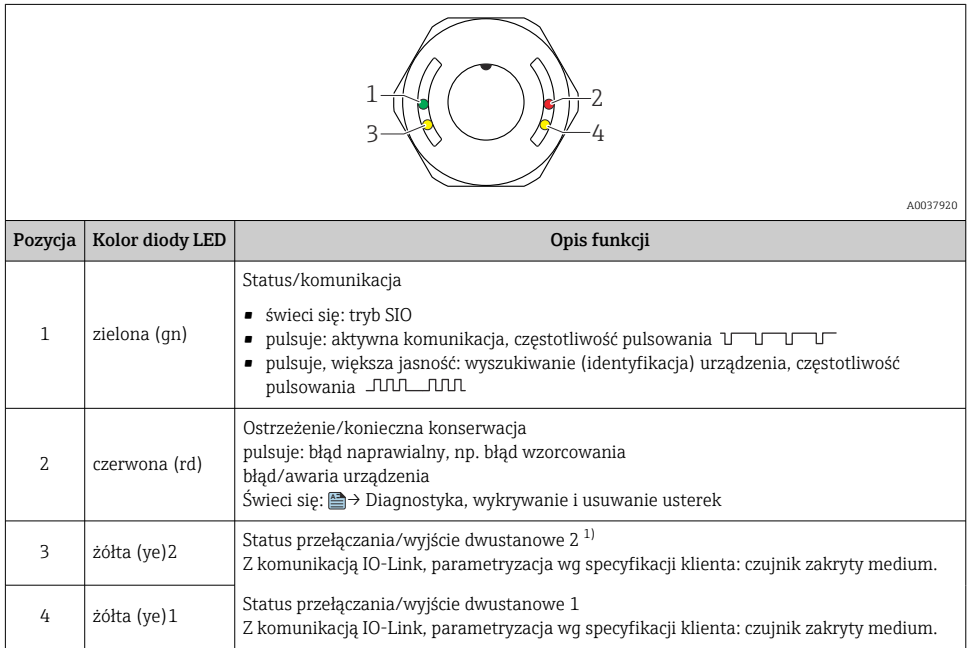

1) Aktywne tylko wtedy, gdy oba wyjścia dwustanowe są aktywne.

Metalowa pokrywa obudowy (IP69) nie posiada zewnętrznych kontrolek i sygnalizacyjnych z diodami LED. Odpowiedni jest wtyk M12 z diodami LED **A** → Akcesoria.

#### 10.2.2 Funkcja diod LED

Możliwa jest dowolna konfiguracja wyjść dwustanowych. W tabeli poniżej pokazano reakcje kontrolek LED w trybie SIO:

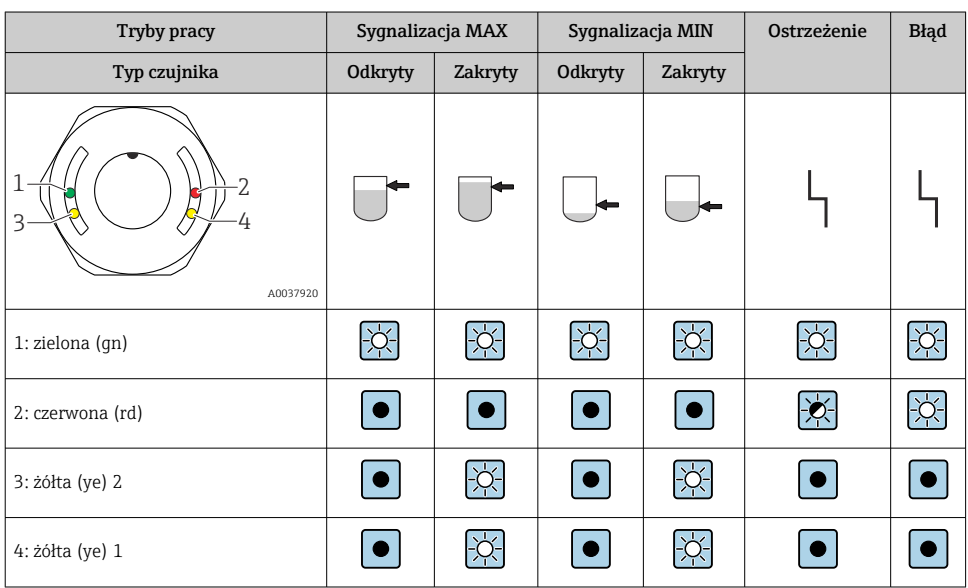

#### *Kontrolki LED na pokrywie obudowy z wtykiem M12, IO-Link*

#### *Kontrolki LED na wtyku M12 (sygnalizują stany wyjść dwustanowych)*

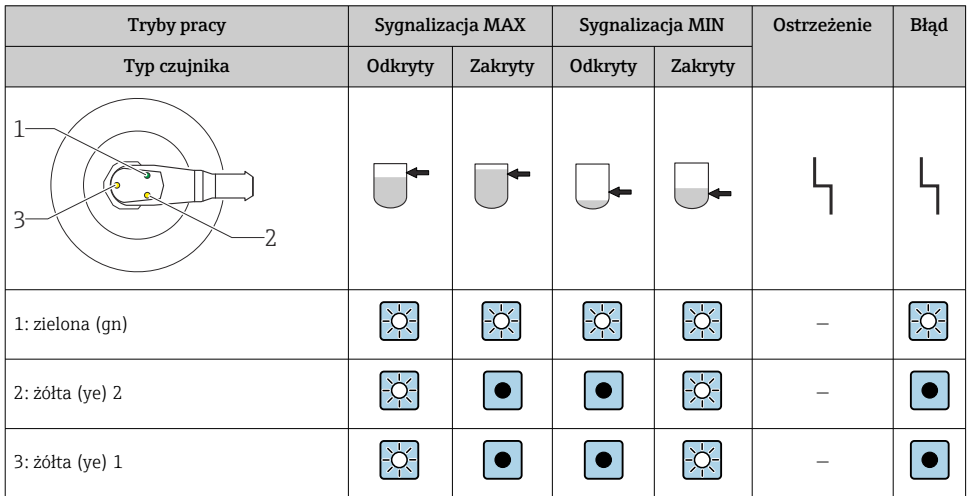

# <span id="page-35-0"></span>10.3 Test poprawności działania z wykorzystaniem magnesu przełączającego

#### **A OSTRZEŻENIE**

#### Ryzyko obrażeń!

‣ Upewnić się, czy w systemie nie przebiegają żadne niebezpieczne procesy.

Aby wykonać test działania, należy przyłożyć magnes testowy do oznaczenia na tabliczce znamionowej (przytrzymać przez co najmniej 2 s). To spowoduje zmianę aktualnego statusu wyjścia dwustanowego i zmianę stanu żółtej diody LED. Po usunięciu magnesu wyjście dwustanowe powraca do poprzedniego stanu.

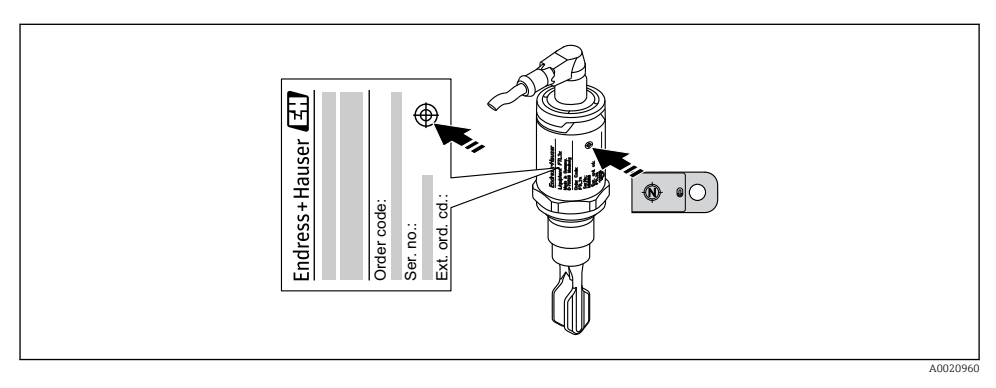

 *14 Magnes testowy i oznaczenie*

Magnes testowy nie wchodzi w zakres dostawy i może być zamówiony jako wyposażenie opcjonalne, **<sup>A</sup>** → rozdział "Akcesoria".

### 10.4 Uruchomienie za pomocą menu obsługi

Podczas zmiany istniejącej konfiguracji pomiar jest kontynuowany! Nowo wprowadzone lub zmienione ustawienia będą zastosowane po zakończeniu konfiguracji.

Zmiany parametrów nie będą akceptowane, dopóki parametry te nie zostaną pobrane.

W przypadku parametryzacji bloku, zmiany parametrów nie będą akceptowane, dopóki parametry te nie zostaną pobrane.

#### **A OSTRZEŻENIE**

#### Ryzyko uszkodzenia ciała lub wystąpienia szkód w mieniu wskutek niekontrolowanego uruchomienia procesów!

‣ Należy sprawdzić, czy nie nastąpiło niekontrolowane uruchomienie procesów.

#### <span id="page-36-0"></span>Wersja z komunikacją IO-Link

• Uruchomienie z parametryzacją fabryczną: urządzenie jest fabrycznie skonfigurowane do pracy w mediach na bazie wody. W przypadku mediów na bazie wody, urządzenie można uruchomić bezpośrednio (bez parametryzacji). Ustawienie fabryczne: wyjście 1 i 2 są przełączane z użyciem logiki XOR.

• Uruchomienie z parametryzacją użytkownika: urządzenie można skonfigurować, ustawiając parametry inne niż fabryczne za pomocą IO-Link. W parametrze Active switchpoints [Aktywne punkty przełączania] należy wybrać opcję User [Użytkownik].

- Każda zmiana ustawień musi być zatwierdzona przyciskiem Enter, aby zaczęła obowiązywać.
	- Niestabilność pracy systemu reguluje się poprzez zmianę ustawienia opóźnienia przełączania/przełączania zwrotnego (w parametrach Switching delay time [Opóźnienie przełączania]/Switchback delay time [Opóźnienie przełączania zwrotnegol).

# 11 Ustawienia parametrów zgodnie ze specyfikacją użytkownika wykonywane za pomocą IO-Link

### 11.1 Konfiguracja progu przełączania zgodnie ze specyfikacją użytkownika, za pomocą konfiguracji opóźnienia przełączania i opóźnienia przełączania powrotnego:

#### 11.1.1 Próg przełączania

- 1. Zanurzyć czujnik (widełki) całkowicie w medium.
- 2. W pozycji "Process Data" [Dane procesowe] --> "Forkfrequency" [Częstotliwość widełek], obserwować wartość częstotliwości drgań (w %). (W razie potrzeby zapisać wartość.)
- 3. Parameter [Parametr] --> Active switchpoints (OU1/OU2) [Aktywne progi przełączania (OU1/OU2)] --> "User" [Użytkownik]
- 4. Parameter [Parametr] --> Switch point value, Output 1/2 (SP1/2/FH1/2) [Wartość progu przełączania, Wyjście 1/2 (SP1/2/FH1/2)] i Switchback point value (rP1/2/FL1/2) [Wartość progu przełączania powrotnego (rP1/2/FL1/2)], aby skonfigurować histerezę progu przełączania.

#### 11.1.2 Opóźnienie przełączania i opóźnienie przełączania powrotnego

1. Parameter [Parametr] --> Switching delay time, Out 1/2 (dS1/2) [Opóźnienie przełączania, Wyjście 1/2 (dS1/2)], parametr do opóźnienia przełączania. Wprowadzić wartość w sekundach.

<span id="page-37-0"></span>2. Parameter [Parametr] --> Switchback delay time, Out 1/2 (dR1/2) [Opóźnienie przełączania powrotnego, Wyjście 1/2 (dR1/2)], wprowadzić parametr dla opóźnienia przełączania powrotnego.

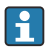

Wszystkie wprowadzone wartości należy potwierdzić wybierając Enter.

- Tryb wpisu blokowego: Wszystkie modyfikowane parametry są wpisywane do urządzenia za pomocą funkcji Download [Pobierz].
	- Tryb wpisu bezpośredniego: Po potwierdzeniu parametru przyciskiem Enter, parametr ten jest zapisywany bezpośrednio w urządzeniu

# 12 Diagnostyka, wykrywanie i usuwanie usterek

Wykrywanie i usuwanie usterek: W razie błędu modułu elektroniki/czujnika  $\mathbf{f}$ uruchamiany jest tryb błędu i wyświetlany jest komunikat diagnostyczny F270. Dane procesowe mają status invalid [błąd]. Wyjście(a) dwustanowe jest/są otwierane.

# 12.1 Ogólne wskazówki diagnostyczne

#### Urządzenie nie działa

Napięcie zasilania jest niezgodne ze specyfikacją na tabliczce znamionowej.

▶ Podłaczyć do sieci o odpowiednim napieciu.

Niewłaściwa biegunowość napięcia zasilania.

‣ Zmienić biegunowość.

Brak styku przewodów podłączeniowych z zaciskami.

‣ Sprawdzić i zapewnić styk przewodów podłączeniowych.

### Brak komunikacji

Niepodłączona linia komunikacyjna.

‣ Sprawdzić sposób podłączenia i stan przewodów.

Błąd podłączenia linii komunikacyjnej do urządzenia.

‣ Sprawdzić sposób podłączenia i stan przewodów.

Błąd podłączenia linii komunikacyjnej do stacji IO-Link master.

‣ Sprawdzić sposób podłączenia i stan przewodów.

#### Brak transmisji danych procesowych

Błąd urządzenia, np. wewnętrzny błąd czujnika lub modułu elektroniki.

‣ Skorygować wszystkie błędy wyświetlane jako zdarzenia diagnostyczne.

# 12.2 Diagnostyka za pomocą kontrolek LED

#### Kontrolki LED w pokrywie obudowy

#### <span id="page-38-0"></span>Zielona kontrolka LED nie świeci się

Brak zasilania.

‣ Sprawdzić złącze, przewód i napięcie zasilania.

#### Kontrolka LED pulsuje na czerwono

Przeciążenie lub zwarcie w obwodzie obciążenia.

- ‣ Usunąć zwarcie.
- ‣ Gdy aktywne jest jedno wyjście dwustanowe, zmniejszyć maks. prąd obciążenia do poniżej 200 mA.
- $\triangleright$  Maksymalny prąd obciążenia = 105 mA /wyjście (przy aktywnych obu wyjściach).

Temperatura otoczenia poza specyfikacją.

‣ Urządzenie może pracować wyłącznie w określonym zakresie temperatur.

Zbyt długo był przyłożony magnes testowy do znaku na obudowie.

▶ Powtórzyć test funkcjonalny.

#### Czerwona kontrolka LED świeci w sposób ciągły

Błąd wewnętrzny czujnika.

‣ Wymienić urządzenie.

Metalowa pokrywa obudowy (IP69) nie posiada zewnętrznych kontrolek sygnalizacyjnych z diodami LED.

#### Wskaźnik z diodą LED we wtyku M12 można zamówić jako akcesoria

#### Zielona kontrolka LED nie świeci się

Brak zasilania.

‣ Sprawdzić złącze, przewód i napięcie zasilania.

### 12.3 Zdarzenia diagnostyczne

#### 12.3.1 Komunikat diagnostyczny

Wskazania błędów, wykrytych dzięki funkcji autodiagnostyki urządzenia, są przesyłane jako komunikaty diagnostyczne poprzez IO-Link.

#### Status signals [Sygnały statusu]

W tabeli poniżej wymieniono komunikaty, które mogą się pojawić na urządzeniu. W parametrze Actual Diagnostic (STA) [Bieżąca diagnostyka] wyświetlany jest komunikat o najwyższym priorytecie. Zgodnie z zaleceniami NAMUR NE107, wyróżnia się cztery różne kody informacji diagnostycznych o statusie urządzenia:

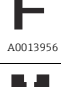

A0013957

м

"Failure" [Błąd] Wystąpił błąd urządzenia. Wartość zmierzona jest błędna.

#### "Maintenance required" [Wymagana konserwacja]

Konieczna jest konserwacja urządzenia. Wartość mierzona jest wciąż poprawna.

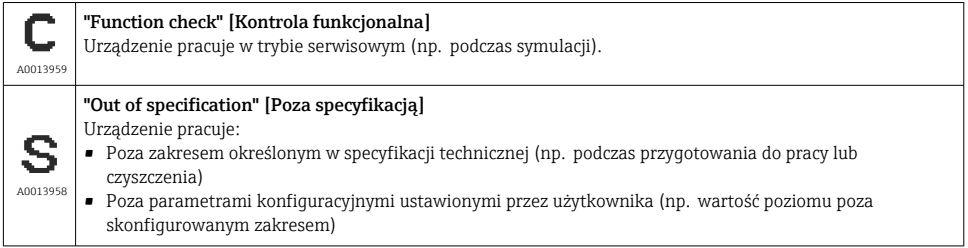

#### Zdarzenia diagnostyczne i komunikaty o zdarzeniach

Błąd może być identyfikowany poprzez komunikaty diagnostyczne.

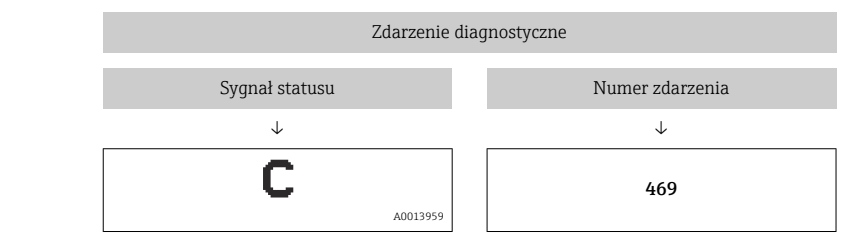

Przykład

Jeżeli jednocześnie pojawi się kilka komunikatów diagnostycznych, wyświetlany jest tylko komunikat o najwyższym priorytecie.

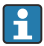

Wyświetlany jest ostatni komunikat diagnostyczny: Diagnostyka podmenu → parametr Last Diagnostic (LST) [Ostatnia diagnostyka].

# <span id="page-40-0"></span>12.4 Przegląd zdarzeń diagnostycznych

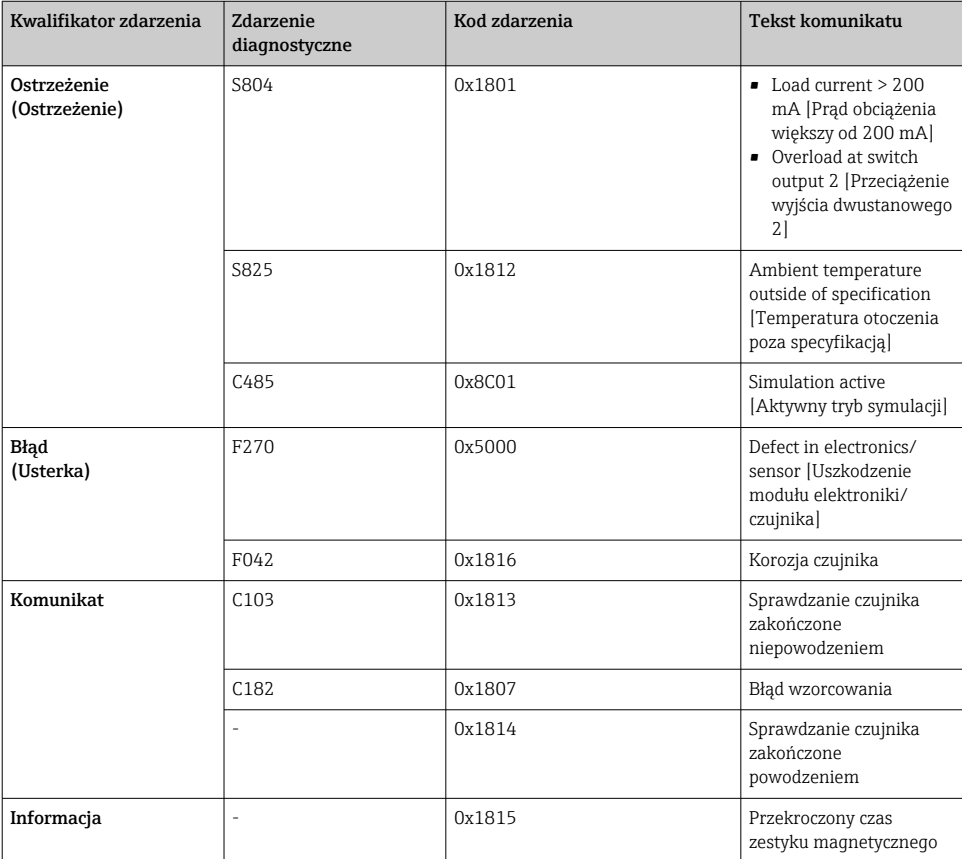

#### 12.4.1 Przyczyny i działania naprawcze

#### Ostrzeżenie

#### S804

Load current > 200 mA [Prąd obciążenia większy od 200 mA]

‣ Zwiększyć rezystancję obciążenia na wyjściu dwustanowym

Overload at switch output 2 [Przeciążenie wyjścia dwustanowego 2]

- ‣ Sprawdzić obwód wyjściowy
- ‣ Wymienić urządzenie

#### S825

Ambient temperature outside of specification [Temperatura otoczenia jest poza specyfikacją].

‣ Uruchomić urządzenie w zakresie temperatur określonym specyfikacją.

#### C485

Przy aktywnej symulacji wyjścia dwustanowego lub prądowego wyświetlany jest komunikat ostrzegawczy.

‣ Wyłączyć symulację.

#### Błąd

#### F270

Uszkodzenie modułu elektroniki / czujnika

‣ Wymienić urządzenie.

#### F042

Korozja czujnika

‣ Wymienić urządzenie.

#### Komunikat

#### C103

Sprawdzenie czujnika zakończone niepowodzeniem.

- ‣ Powtórzyć czyszczenie.
- ‣ Zalecane jest wykonanie nowego wzorcowania i sprawdzenie mechanizmu przełączania.
- ‣ Wymienić urządzenie.

#### C182

Zbyt mała różnica między punktem przełączania a progiem przełączania zwrotnego lub są zamienione.

- ‣ Sprawdzić zakres wykrywalności sondy.
- ‣ Powtórzyć parametryzację.

Do automatycznego wzorcowania użyto nieodpowiedniego medium.

- ‣ Sprawdzić zakres wykrywalności sondy.
- ‣ Użyć właściwego medium (nieprzewodzącego i εr ≥ 2).

#### Komunikat bez zdarzenia diagnostycznego

Sprawdzanie czujnika

‣ Automatyczne sprawdzanie czujnika.

#### **Informacia**

### Informacja bez zdarzenia diagnostycznego

Przekroczony czas zestyku magnetycznego

‣ Usunąć magnes testowy.

# <span id="page-42-0"></span>12.5 Reakcja urządzenia na stan błędu

#### Informacie ogólne:

- Ostrzeżenia i komunikaty błędów wyświetlane za pomocą IO-Link
- Ostrzeżenia i komunikaty błędów służą wyłącznie do celów informacyjnych, a nie do realizacji funkcji bezpieczeństwa
- Błędy sygnalizowane przez funkcję diagnostyki są wyświetlane za pośrednictwem komunikacji IO-Link zgodnie z zaleceniami NAMUR NE107

Reakcja urządzenia zależy od typu komunikatu diagnostycznego: ostrzeżenia lub błędu.

- Ostrzeżenie:
	- Gdy wystąpi błąd tego typu, urządzenie kontynuuje pomiary. Ostrzeżenie nie ma wpływu na sygnał wyjściowy (z wyjątkiem aktywnego trybu symulacji).
	- Stan na wyjściu dwustanowym zależy od zdefiniowanych punktów przełączania.
- Błąd:
	- Gdy wystąpi błąd, urządzenie nie kontynuuje pomiarów. Sygnał wyjściowy przyjmuje wartość alarmową (zestyki wyjść dwustanowych są w stanie beznapięciowym).
	- Stan błędu jest sygnalizowany za pośrednictwem komunikacji IO-Link.
	- Styki wyjścia dwustanowego są w stanie otwartym.

# 12.6 Przywracanie ustawień fabrycznych (reset)

 $\color{red}\blacktriangleq$  **→ opis parametru "Komendy standardowej".** 

# 13 Konserwacja

To urządzenie nie wymaga żadnych specjalnych czynności konserwacyjnych.

### 13.1 Czyszczenie

W razie potrzeby należy oczyścić czujnik. Można go czyścić również po zamontowaniu (np. metodą oczyszczenia lub sterylizacji na miejscu (CIP/SIP). Zachowywać ostrożność, aby podczas tej procedury nie uszkodzić czujnika.

# <span id="page-43-0"></span>14 Naprawa

Nie przewiduje się napraw wibracyjnego sygnalizatora poziomu.

# 14.1 Zwrot

Urządzenie pomiarowe można zwrócić, jeżeli konieczne jest dokonanie jego naprawy lub kalibracji fabrycznej. Obowiązuje to również w przypadku zamówienia albo dostawy urządzenia pomiarowego niewłaściwego typu. Przepisy prawne wymagają, aby Endress +Hauser, jako firma posiadająca certyfikat ISO, przestrzegała pewnych procedur podczas obchodzenia się z produktami, które mają kontakt z medium.

Należy zapewnić, aby urządzenie zostało zwrócone szybko i we właściwy sposób. Informacje dotyczące procedury i warunków zwrotu są dostępne na stronie internetowej Endress+Hauser, pod adresem www.services.endress.com/return-material.

# 14.2 Utvlizacia

W przypadku utylizacji urządzenia, należy zdemontować wszystkie podzespoły i przygotować do recyklingu, segregując je według klasyfikacji materiałów z których są wykonane.

# 15 Opis parametrów urządzenia

# 15.1 Diagnostyka

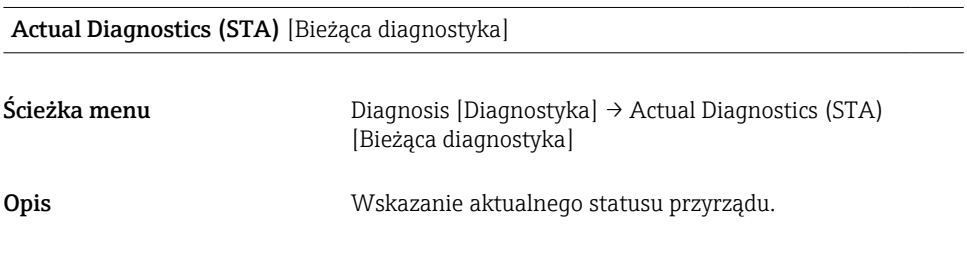

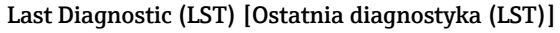

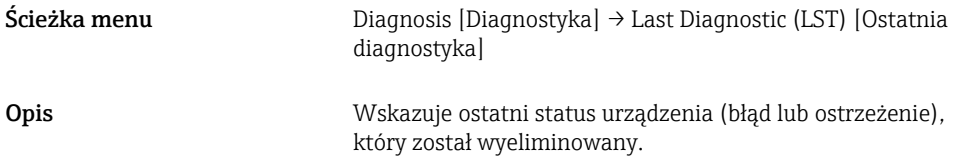

### Simulation switch Output 1 (OU1) [Symulacja wyjścia dwustanowego (OU1)]

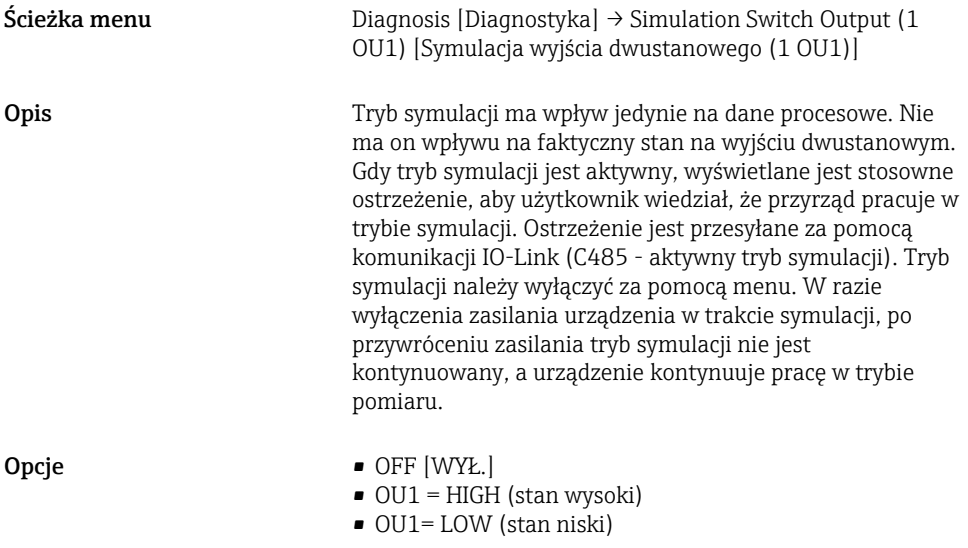

#### Simulation switch Output 2 (OU2) [Symulacja wyjścia dwustanowego (OU2)]

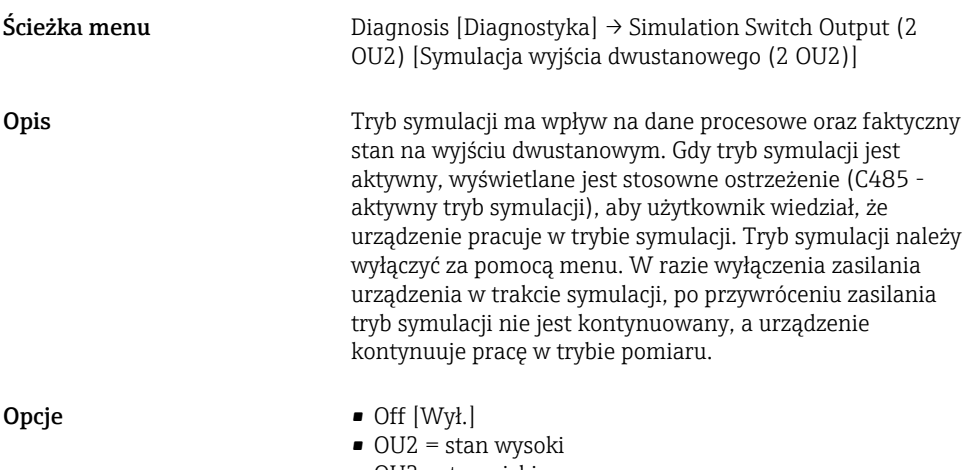

• OU2= stan niski

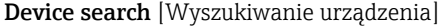

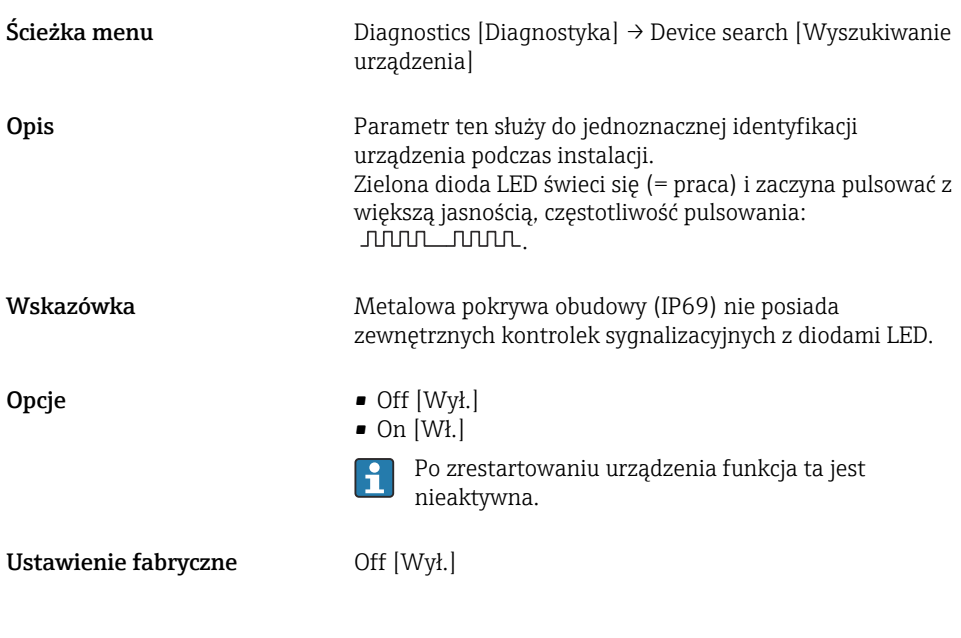

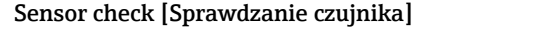

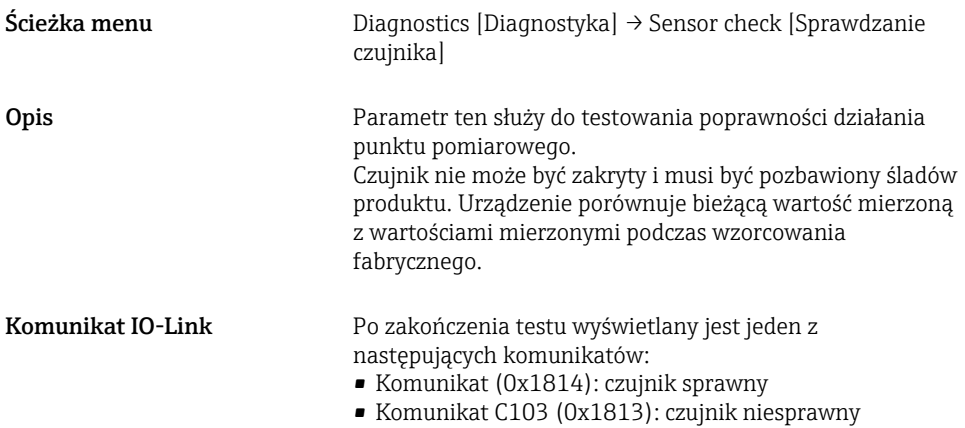

# <span id="page-46-0"></span>15.2 Parameter [Parametr]

### 15.2.1 Application [Zastosowanie]

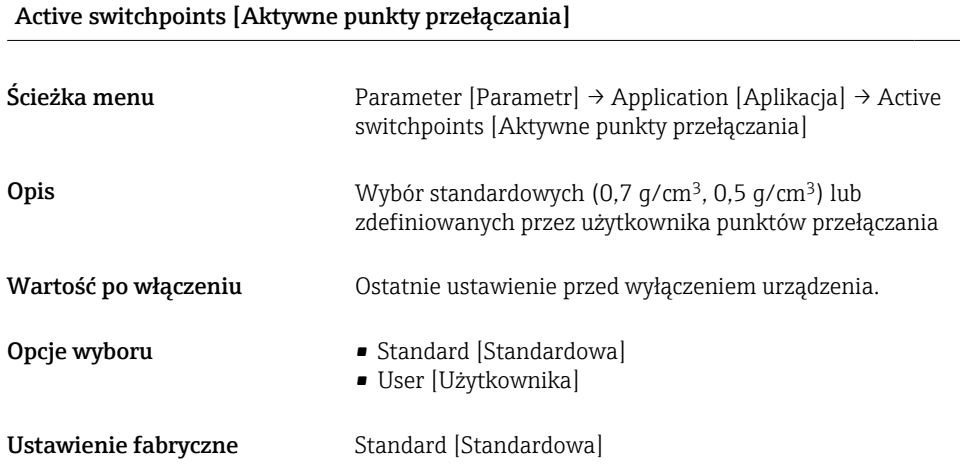

### Reset user switchpoints [Reset punktów przełączania def. przez użytkownika]

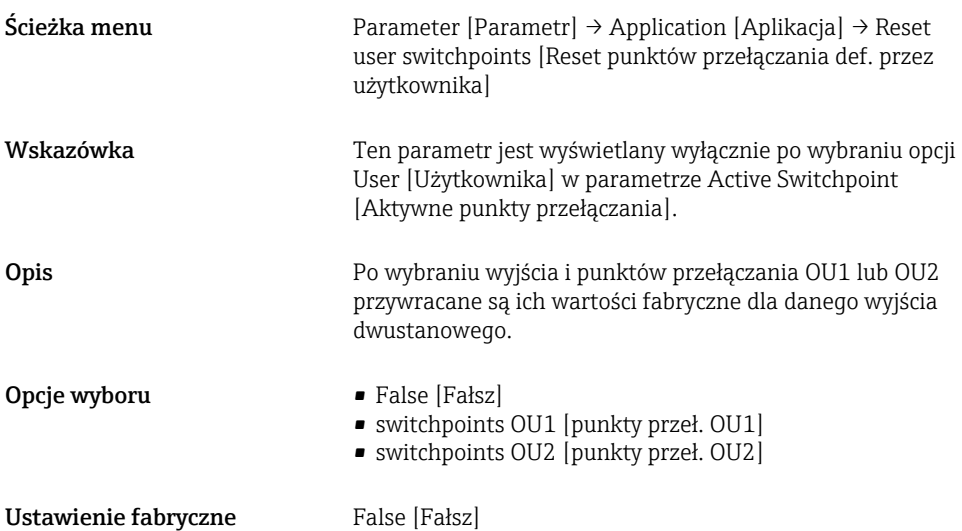

#### Switch point value (Coverage), Output 1/2 (SP1/SP2), Output 1/2 (FL1/FL2) [Wartość punktu przełączania (zakres wykrywalności), Wyjście 1/2 (SP1/SP2), Wyjście 1/2 (FL1/FL2]

Switchback point value (Coverage), Output 1/2 (rP1/rP2), Output 1/2 (FH1/FH2) [Wartość progu przełączania zwrotnego (zakres wykrywalności), Wyjście 1/2 (rP1/ rP2), Wyjście 1/2 (FH1/FH2]

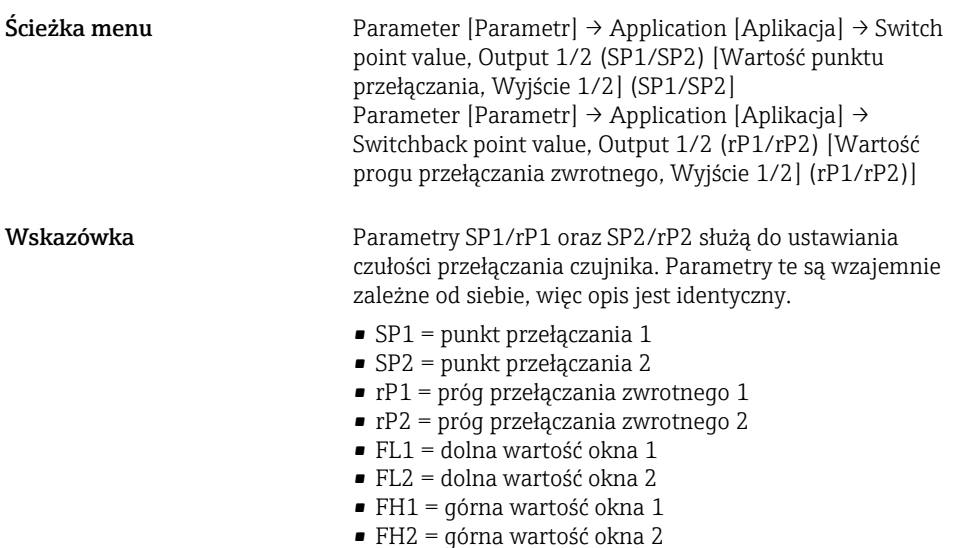

Opis Punkt przełączania oraz próg przełączania zwrotnego służą do ustawiania czułości przełączania czujnika. Czułość przełączania może być dostosowana do medium.

- Czujnik przełącza przy małym stopniu zakrycia sondy = wysoka czułość.
- Czujnik przełącza przy grubej warstwie osadu na sondzie = niska czułość.

Ustawiona wartość punktu przełączania SP1/SP2 musi być mniejsza niż wartość progu przełączania zwrotnego rP1/ rP2!

Jeśli wprowadzona wartość punktu przełączania SP1/SP2 jest ≥ od wartości progu przełączania zwrotnego rP1/rP2, wyświetlany jest komunikat diagnostyczny.

Po osiągnięciu ustawionego progu przełączania zwrotnego rP1/rP2, na wyjściu dwustanowym (OU1/OU2) następuje zmiana stanu sygnału. Różnicę pomiędzy wartościami odpowiadającymi punktowi przełączania SP1/SP2 i progowi przełączania zwrotnego rP1/rP2 nazywamy histerezą.

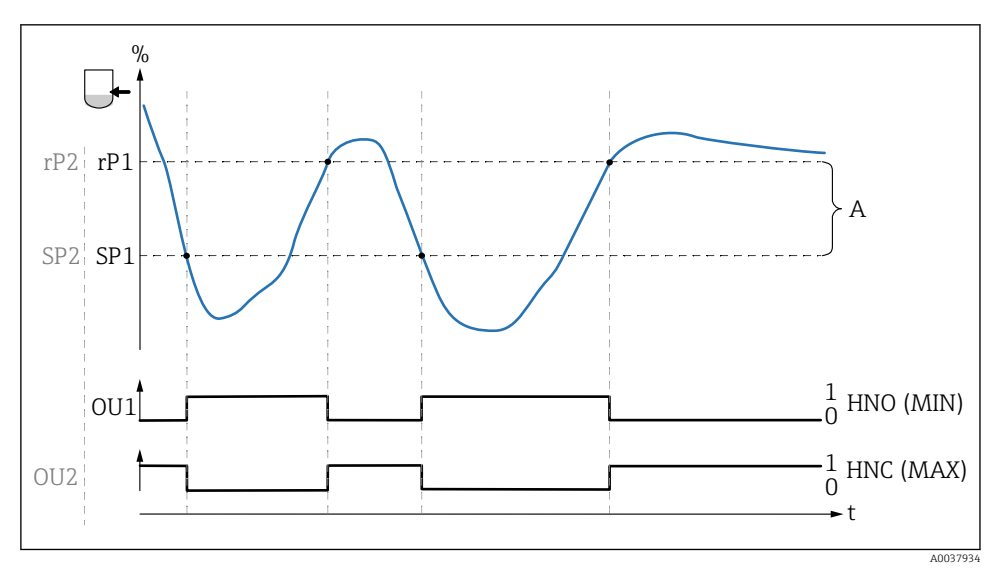

- *0 Sygnał "0", otwarte styki wyjścia*
- *1 Sygnał "1", zamknięte styki wyjścia*
- *A Histereza (różnica pomiędzy wartościami odpowiadającymi punktowi przełączania SP1/SP2 i progowi przełączania zwrotnego: odpowiednio rP1/rP2)*
- *% Częstotliwość widełek (100 % odpowiada częstotliwości na powietrzu/bez zakrycia)*
- *HNO Zestyk normalnie otwarty (MIN)*
- *HNC Zestyk normalnie zamknięty (MAX)*
- *SP1 Punkt przełączania 1 / SP2: Punkt przełączania 2*
- *rP1 Próg przełączania zwrotnego 1 / rP2: Próg przełączania zwrotnego 2*

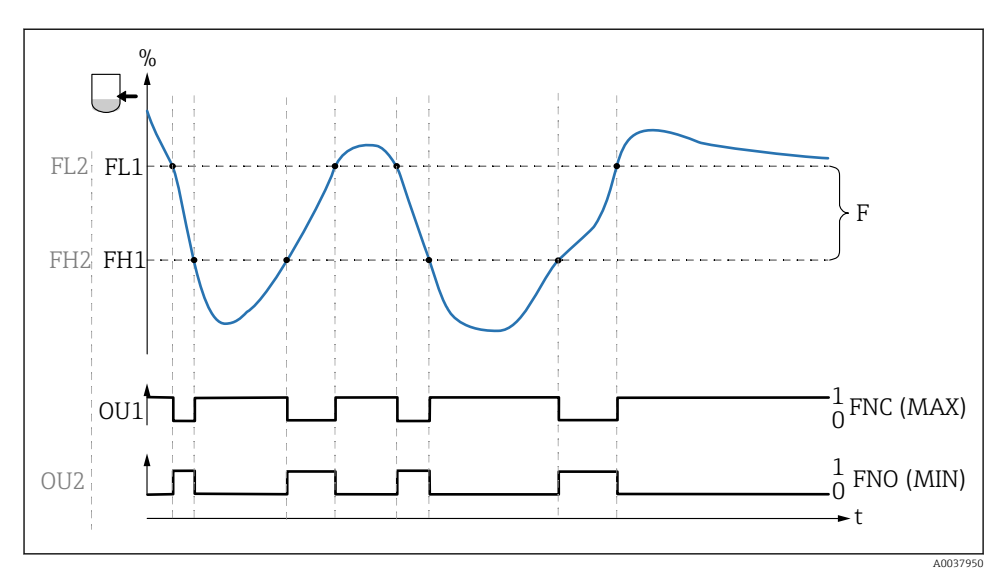

- *0 Sygnał "0", otwarte styki wyjścia*
- *1 Sygnał "1", zamknięte styki wyjścia*
- *F Okno*
- *% Częstotliwość widełek (100 % odpowiada częstotliwości na powietrzu/bez zakrycia)*
- *FNO Zestyk normalnie otwarty (MIN)*
- *FNC Zestyk normalnie zamknięty (MAX)*
- *FL1 Dolna wartość okna*
- *FH1 Górna wartość okna*

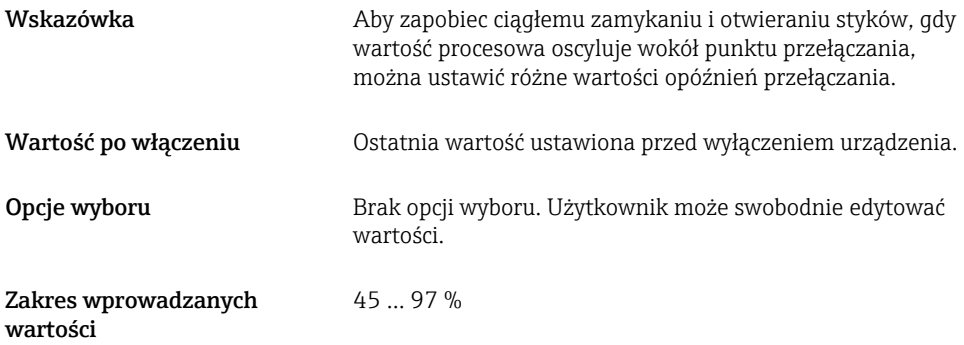

Switching delay time, Output 1/2 (dS1/dS2) [Opóźnienie przełączania, Wyjście 1/2 (dS1/dS2)] Switchback delay time, Output 1/2 (dR1/dR2) [Opóźnienie przełączania zwrotnego, Wyjście 1/2 (dR1/dS2)]

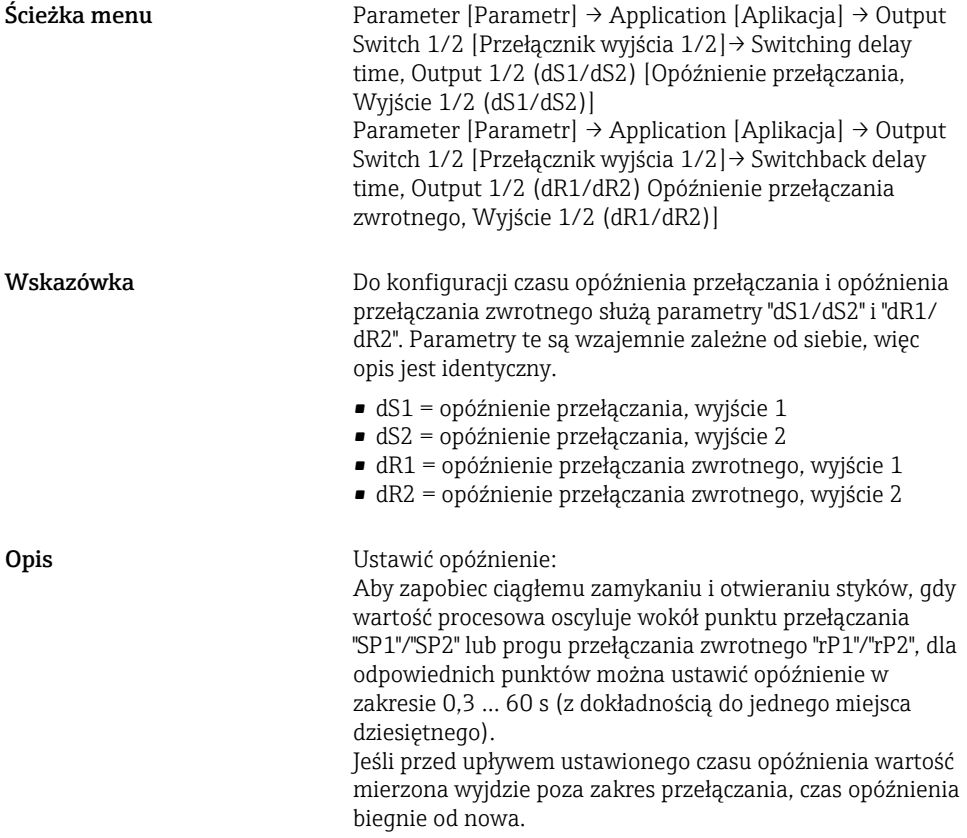

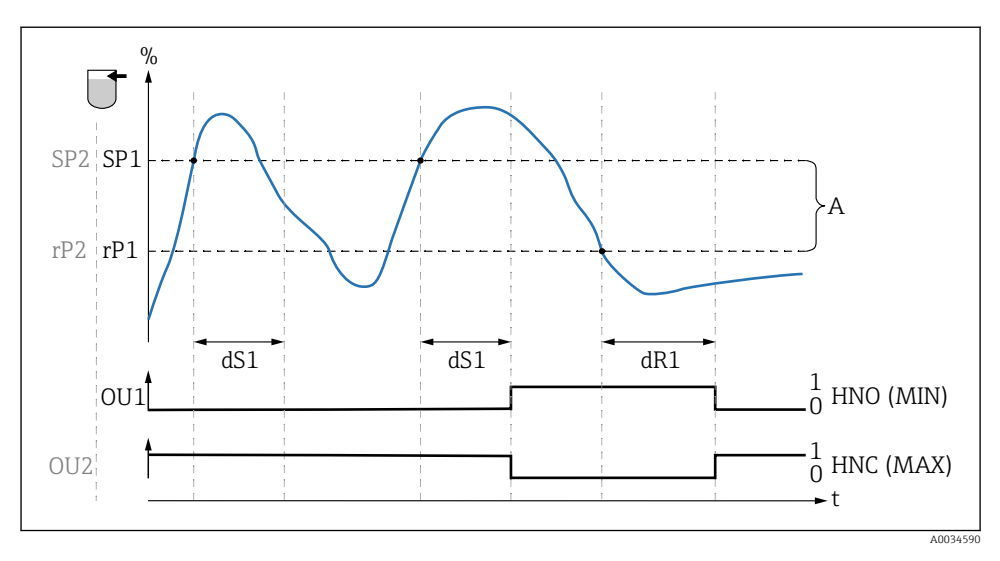

- *0 Sygnał "0", otwarte styki wyjścia w stanie spoczynkowym*
- *1 Sygnał "1", zamknięte styki wyjścia w stanie spoczynkowym*
- *A Histereza (różnica pomiędzy wartościami odpowiadającymi punktowi przełączania "SP1" i progowi przełączania zwrotnego "rP1")*
- *HNO Zestyk normalnie otwarty (MIN)*

*HNC Zestyk normalnie zamknięty (MAX)*

- *% Zakres wykrywalności sondy*
- *SP1 Punkt przełączania 1 / SP2: Punkt przełączania 2*
- *rP1 Próg przełączania zwrotnego 1 / rP2: Próg przełączania zwrotnego 2*
- *dS1 Ustawiony czas, w którym dany punkt przełączania musi być przekroczony, aby nastąpiła zmiana stanu sygnału elektrycznego.*
- *dR1 Ustawiony czas, w którym dany próg przełączania zwrotnego musi być przekroczony, aby nastąpiła zmiana stanu sygnału elektrycznego.*

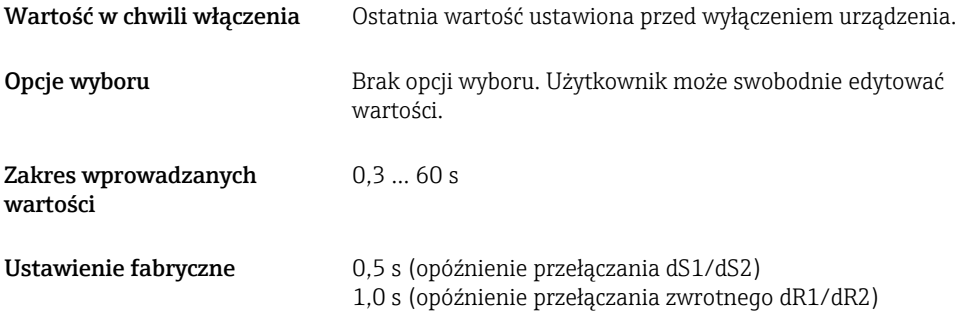

Output 1/2 (OU1/OU2) [Wyjście 1/2 (OU1/OU2)]

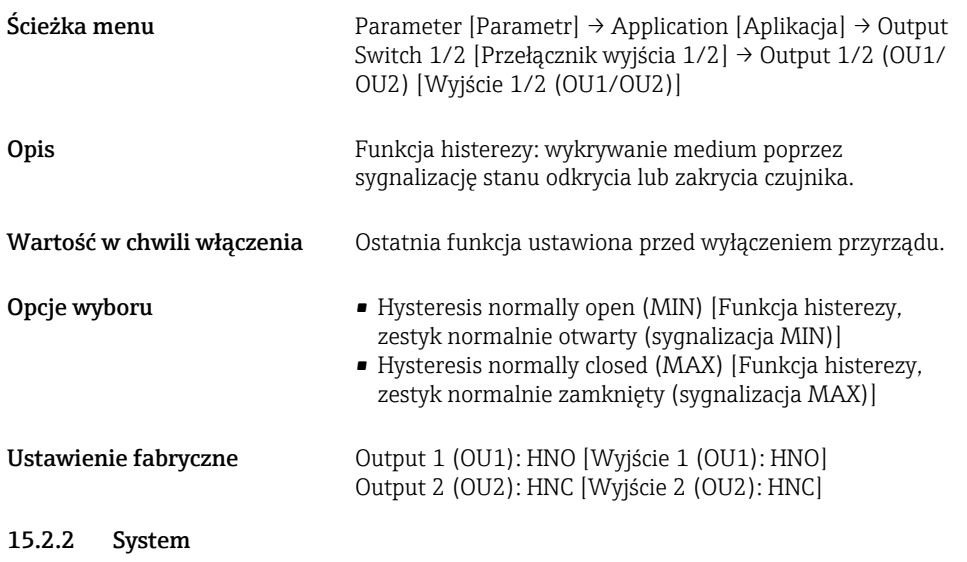

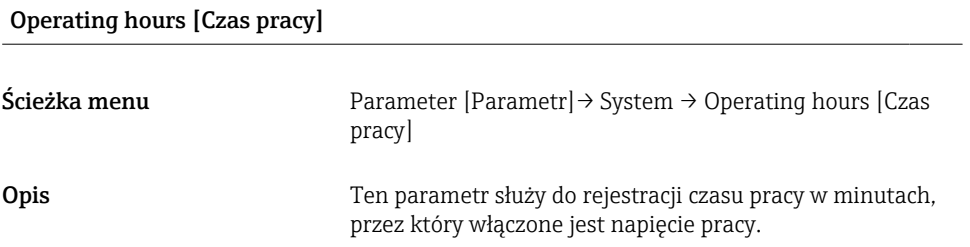

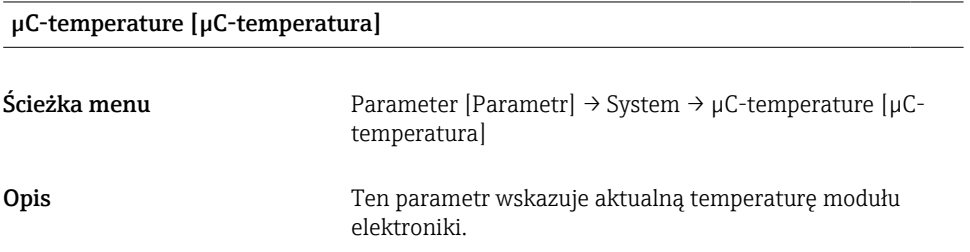

### Unit changeover (UNI) - µC-Temperature [Zmiana jednostki - µC-Temperatura]

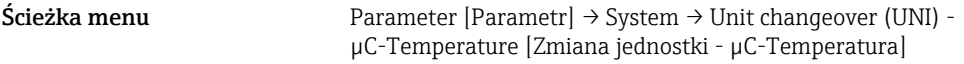

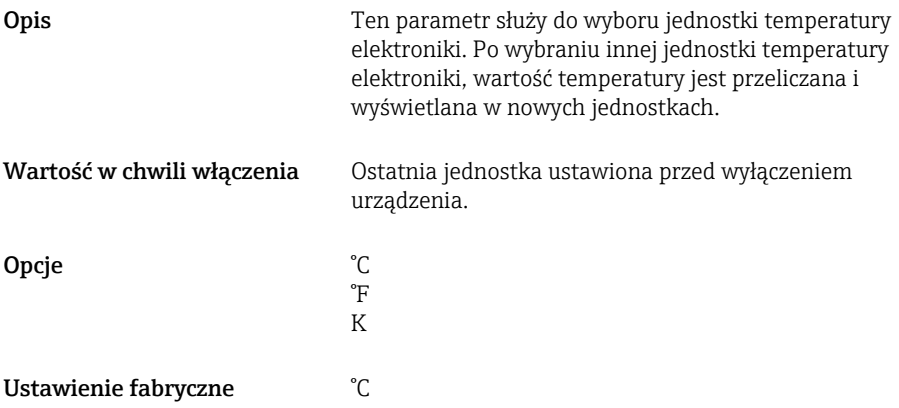

### Minimum µC-Temperature [Minimalna µC-temperatura]

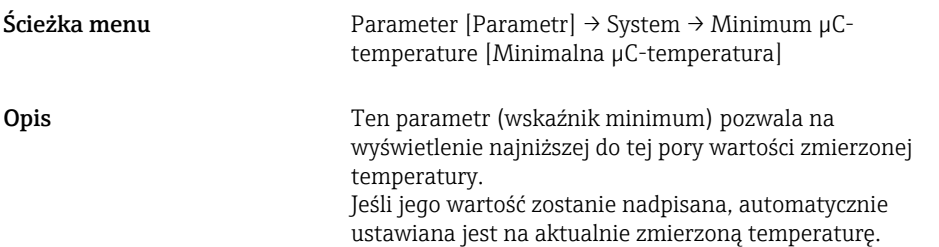

#### Maximum µC-Temperature [Maksymalna µC-temperatura]

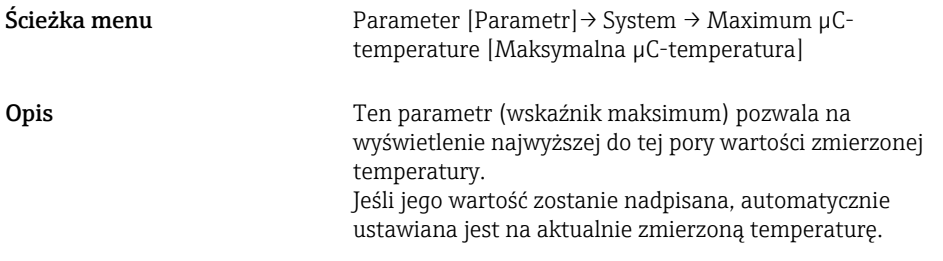

Reset μC-Temperature [Reset µC-Temperatura]

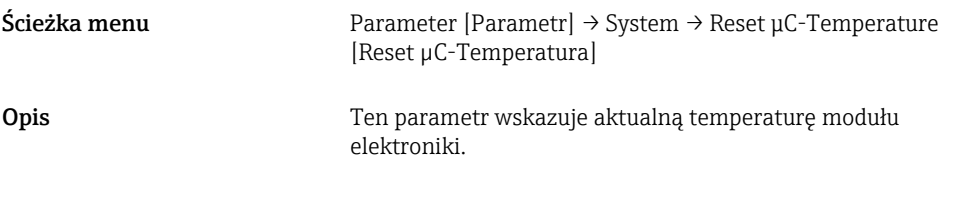

#### Standard Command [Komenda standardowa]

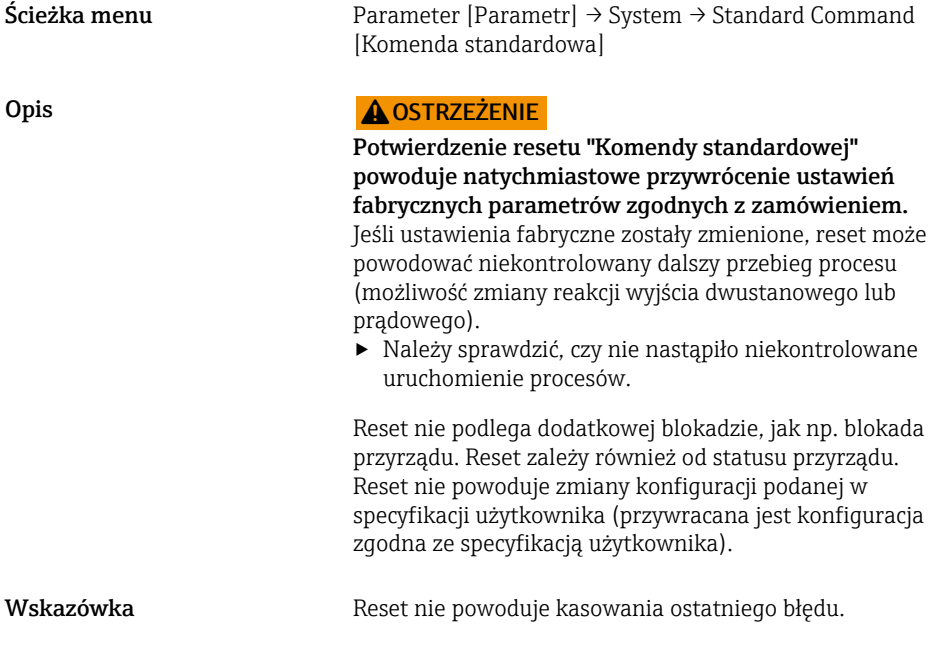

#### Device Access Locks.Data Storage Lock [Blokada dostępu. Blokada zapisu danych] 1) Aktywacja/deaktywacja zapisu danych

1) Parametr "Device Access Locks.Data Storage Lock" [Blokada dostępu. Blokada zapisu danych] jest standardowym parametrem IO-Link. Nazwa parametru może istnieć w języku skonfigurowanym w używanym narzędziu operacyjnym IO-Link. Wyświetlacz zależy od danego narzędzia operacyjnego.

Ścieżka menu Parameter [Parametr]→ System → Device Access Locks.Data Storage Lock [Blokada dostępu. Blokada zapisu danych]

<span id="page-55-0"></span>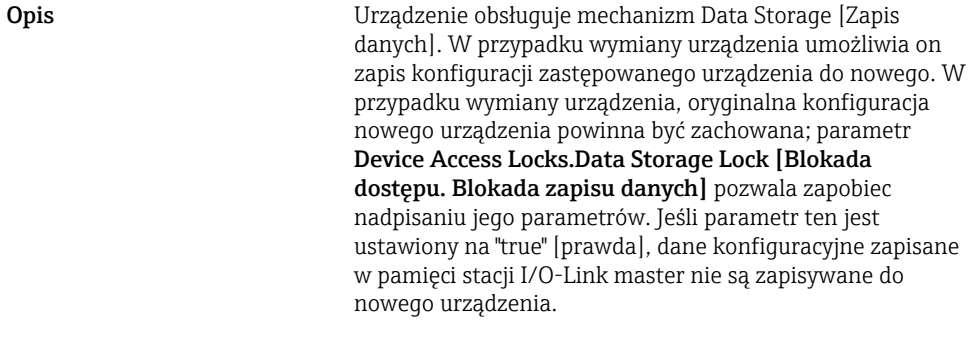

Opcje • false [fałsz]

• true [prawda]

# 15.3 Observation [Obserwacja]

Dane procesowe są przesyłane acyklicznie.

# 16 Akcesoria

Szczegółowe informacje na temat akcesoriów można uzyskać:

- wykorzystując konfigurator produktu na stronie Endress+Hauser www.endress.com
- w lokalnym biurze Endress+Hauser www.addresses.endress.com

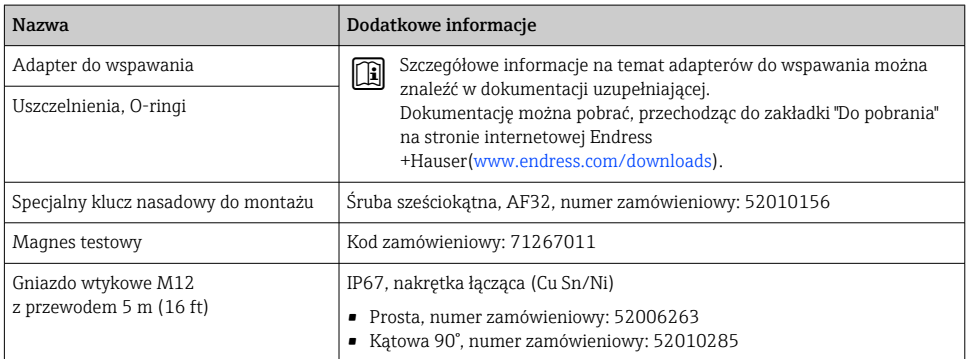

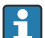

#### Kolory żył wtyku M12:

- $\bullet$  1 = BN (brązowy)
- $\bullet$  2 = WT (biały)
- $\bullet$  3 = BU (niebieski)
- $\bullet$  4 = BK (czarny)

# <span id="page-56-0"></span>17 Dane techniczne

Szczegółowe informacje na temat akcesoriów można uzyskać:

- wykorzystując konfigurator produktu na stronie Endress+Hauser www.endress.com
- w lokalnym biurze Endress+Hauser www.addresses.endress.com

# 17.1 Zasilanie

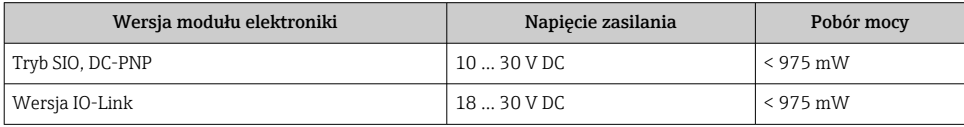

### 17.2 Warunki pracy: środowisko

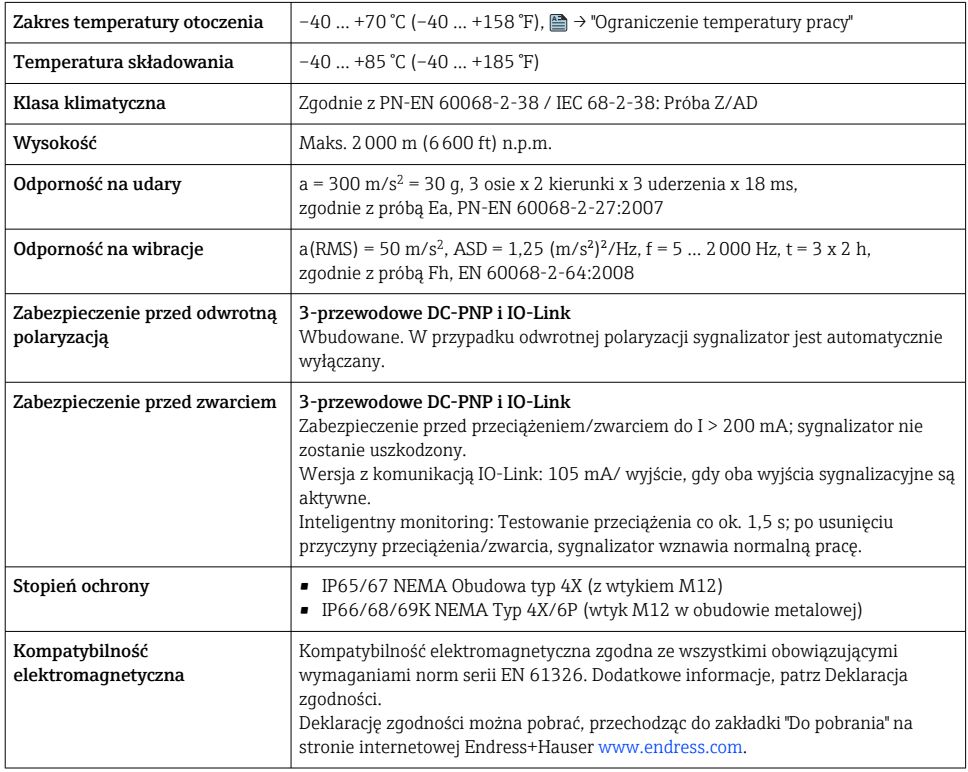

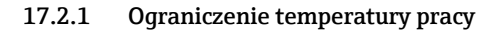

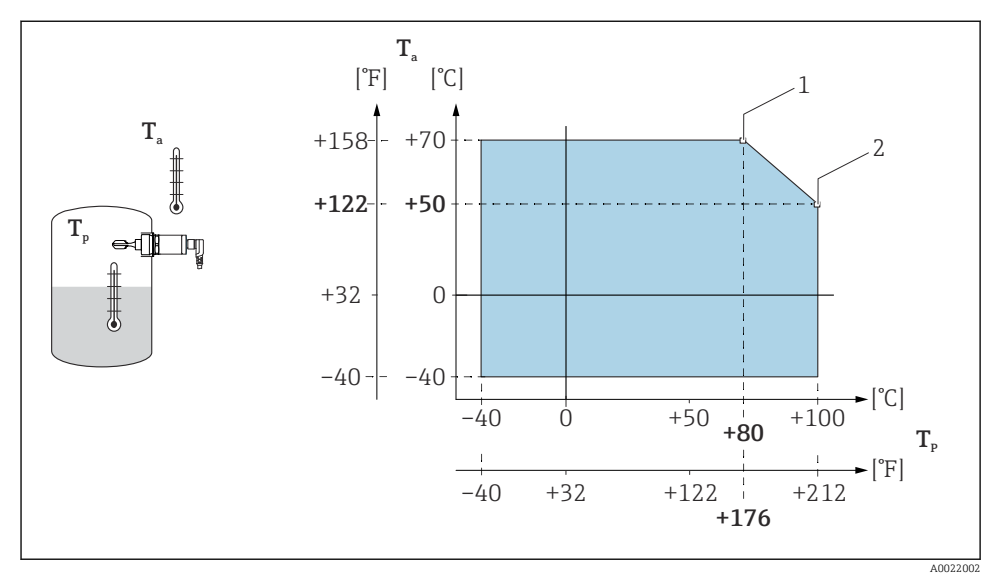

 *15 Krzywa ograniczenia temperatury pracy: 100 °C (212 °F)*

- *1 Imaks.: 200 mA (DC-PNP)*
- *2 Imaks.: 150 mA (DC-PNP)*
- *Ta Temperatura otoczenia*
- *Tp Temperatura medium procesowego*

<span id="page-58-0"></span>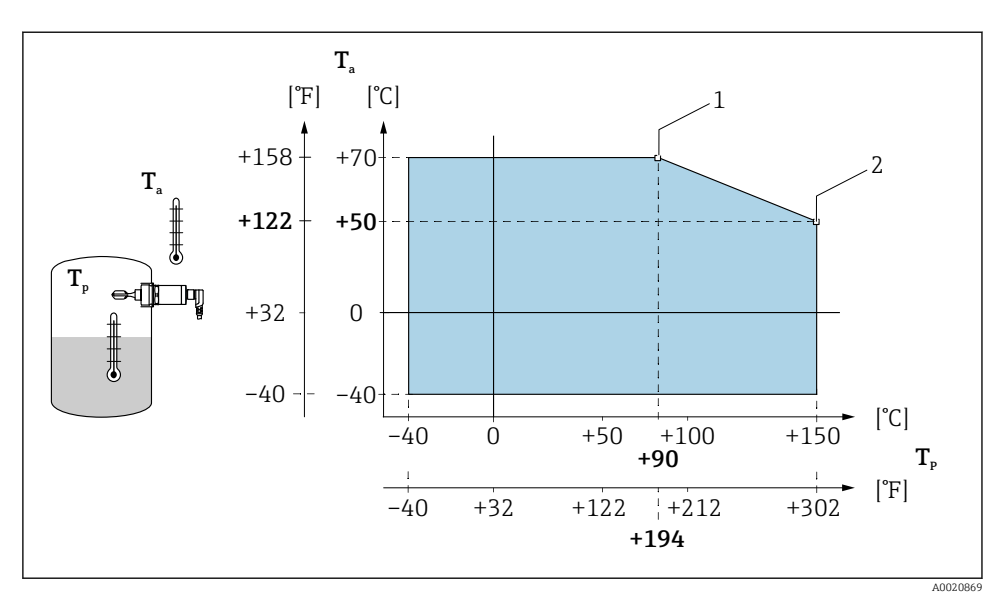

 *16 Krzywa ograniczenia temperatury pracy: 150 °C (302 °F)*

- *1 Imaks.: 200 mA (DC-PNP)*
- *2 Imaks.: 150 mA (DC-PNP)*
- *Ta Temperatura otoczenia*

F

*Tp Temperatura medium procesowego*

### 17.3 Warunki pracy: proces

Należy zwrócić uwagę na zależność dopuszczalnej wartości ciśnienia i temperatury od wybranego przyłącza procesowego

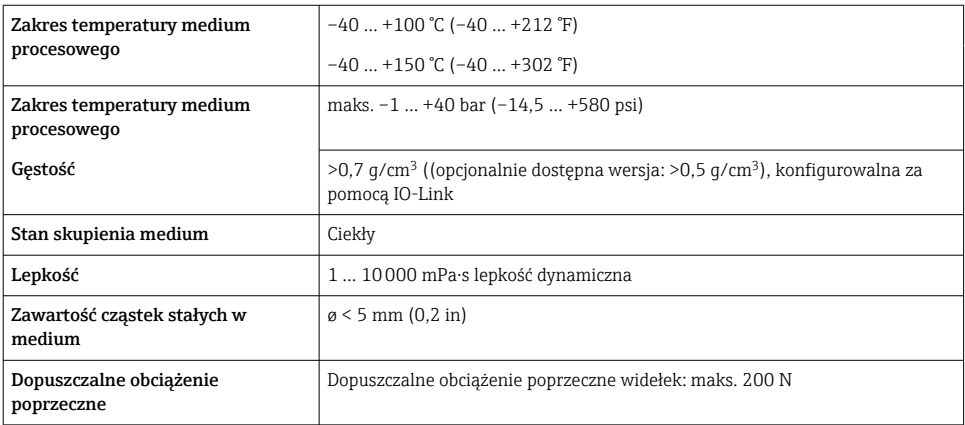

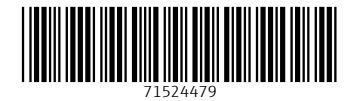

# www.addresses.endress.com

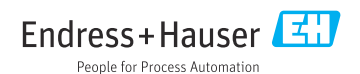